3-274-988-**11**(1)

# SONY

# *Преносим CD/DVD плейър*

# Ръководство за експлоатация

゙゙゙ За полезни съвети и информация относно продуктите и услугите, които предлага Sony, моля, посетете:

www.sony-europe.com/myproduct

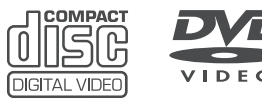

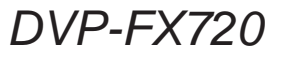

© 2007 Sony Corporation

# **ПРЕДУПРЕЖДЕНИЕ**

**За да ограничите риска от пожар или токов удар, не излагайте устройството на дъжд или влага.**

**За да предотвратите токов удар, не отваряйте кутията. Обръщайте се единствено към квалифициран сервиз.**

**Кабелът на захранването трябва да се сменя само в квалифициран сервиз.**

**Не излагайте батерията на прекалено висока температура, като например, пряка слънчева светлина, топлина, излъчена от огън или подобни.**

Този етикет се намира от долната страна на устройството.

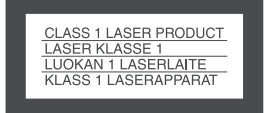

Този CD/DVD плейър е CLASS 1 LASER PRODUCT. Mapkupoßkama CLASS 1 LASER PRODUCT се намира от долната страна на устройството.

### **ВНИМАНИЕ**

- Използването на оптични инструменти с този продукт увеличава риска от увреждане на зрението. Не се опитвайте да разглобявате устройството, тъй като лазерният лъч, използван в CD/DVD плейъра, е опасен за очите. Обръщайте се единствено към квалифициран сервиз.
- Опасност от експлозия, ако бате-• рията бъде неправилно поставена. Подменяйте батерията единствено с батерия от същия вид, която се препоръчва от производителя. Изхвърляйте използваните батерии според инструкциите на производителя.

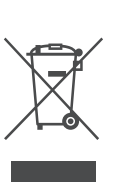

Изхвърляне на стари електрически и електронни уреди (Приложимо за страните от Европейския съюз и други европейски страни, използващи система за разделно събиране на отпадъци)

Този символ на устройството или на неговата опаковка показва, че този продукт не трябва да се третира като

домашен отпадък. Вместо това, той трябва да бъде предаден в съответните пунктове за рециклиране на електрически и електронни уреди. Изхвърляйки този продукт на правилното място, вие предотвратявате потенциални негативни последици за околната среда и човешкото здраве, които могат да се получат при неправилното изхвърляне на продукта. Рециклирането на материалите ще помогне за запазването на естествените ресурси. За по-подробна информация относно рециклирането на този продукт, моля, свържете се с местния градски офис, службата за изхвърляне на отпадъци или с магазина, от който сте закупили продукта.

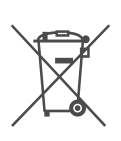

Изхвърляне на употребени батерии (за страните от Европейския съюз и други европейски страни с разделителна система за отпадъци) Този символ на устройството или опаковката му показва, че продуктът не трябва да се третира като домашен отпадък. Като изхвърлите батериите на правилното

място, Вие предотвратявате потенциални негативни последици за околната среда и човешкото здраве. Рециклирането на материалите ще помогне за запазването на някои естествени ресурси. В случай на продукти нуждаещи се от постоянна вградена батерия поради мерки за безопасност на работа или цялостност на данните, последната трябва да бъде подменена само от квалифициран сервизен персонал.

За да се уверите, че батерията се третира правилно предайте я след като е изразходвана в пункт за изземване и рециклиране на електрическо и електронно оборудване.

За всички батерии моля погледнете частта за това как да отстраните батерията от продукта по безопасен начин.

За по-подробна информация относно рециклирането на този продукт, моля, свържете се с местния градски офис, службата за изхвърляне на отпадъци или магазина, от който сте закупили продукта.

# **Предпазни мерки**

### **Безопасност**

- Изискванията към захранването и консумация-• та на електроенергия на това устройство са обозначени на променливотоковия адаптер. Проверете дали работното напрежение на устройството отговаря на захранването.
- За да предотвратите пожар или късо съединение, не поставяйте върху плейъра предмети, пълни с течност (например вази).

### **Инсталиране**

- Не инсталирайте устройството в наклонена позиция. То е проектирано да работи само в хоризонтална позиция.
- Пазете устройството и guckoвете далече от оборудване със силни магнитни полета, като например микровълнови печки или големи високоговорители.
- Не поставяйте тежки предмети върху устройството.

# **Забележки за дисковете**

За да запазите диска чист, не докосвайте • повърхността му - хващайте го единствено по ръбовете.

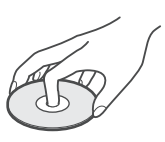

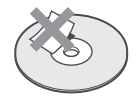

- Не излагайте диска на пряка слънчева светлина или топлинни източници като климатици; не оставяйте дискове в автомобил, паркиран на пряка слънчева светлина, тъй като може да има значително покачване на температурата.
- След употреба приберете дисковете в кути-• ите им.
- Почиствайте дисковете с парче плат. Почиствайте ги от центъра към периферията.

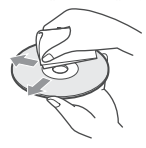

- Не използвайте разтвори като бензин или разредител, а също и почистващи вещества от търговската мрежа; не използвайте също антистатичен спрей, предназначен за винилови грамофонни плочи.
- Ako cme отпечатали emukema за gucka, изсушете го преди да го поставите върху диска и да започнете възпроизвеждане.

# **Предпазни мерки**

### **Безопасност на пътя**

Не използвайте монитора и слушалките докато шофирате, карате велосипед или управлявате друго моторно превозно средство. Можете да причините катастрофа и в някои области това е незаконно. Също така е потенциално опасно да възпроизвеждате с висока сила на звука докато вървите или когато пресичате улицата. Трябва да бъдете особено внимателни или да прекратите употребата на плейъра в потенциално опасни ситуации.

### **Безопасност**

Ако в плейъра попадне твърд предмет или течност, изключете устройството и го проверете в квалифициран сервиз преди отново да го включите, за да работите с него.

### **Източници на захранване**

- Устройството не е изключено от източника на променлив ток (мрежата) докато е свързано с контакта на стената, дори ако самият плейър е изключен.
- Ако няма да използвате плейъра за дълъг период от време, изключете кабела на захранването от мрежата от 220 V. Когато изключвате устройството от контакта, хващайте щепсела. Никога не дърпайте самия кабел.
- Не докосвайте захранващия кабел или променливотоковия адаптер с мокри ръце. Това може да причини токов удар.

### **Покачване на температурата**

Температурата във вътрешността на плейъра може да се покачи, ако използвате устройството дълго време или по време на зареждане. Това не е неизправност.

### **Местоположение**

- Поставете плейъра на място с подходяща вентилация, за да предотвратите покачване на вътрешната температура.
- Не поставяйте плейъра върху мека

повърхност (например върху килим), която може да запуши вентилационните отвори.

- Не поставяйте устройството в затворени пространства, като например лавици или вградени шкафове.
- За да ограничите риска от пожар, не покривайте вентилационните отвори на устройството с вестници, покривки, пердета и др.
- Не поставяйте плейъра близо до топлинни източници или на места, изложени на пряка слънчева светлина, прах, влага, дъжд или механични вибрации, или в автомобил със затворени прозорци.

# **Функциониране**

- Ako плейърът е внесен директно от студено на топло място или е поставен в много влажна стая, върху лещите във вътрешността може да се кондензира влага. Ако това се случи, възможно е устройството да не функционира правилно. В този случай извадете диска и оставете плейъра включен за около половин час докато влагата се изпари.
- Когато пренасяте плейъра, предварително извадете диска. Ако не го направите, възможно е дискът да се повреди.
- Пазете лещите на плейъра чисти и не ги докосвайте. Ако го направите, възможно е лещите да се повредят и плейърът да не работи правилно. Оставете капачето на отделението за диска затворено, освен когато зареждате или изваждате диск.

# **Работа с LCD екрана**

- Въпреки че LCD екранът е произведен по високо прецизна технология, възможно е на LCD екрана да се появят малки точки в различни цветове. Това не е неизправност.
- Не бършете LCD екрана с влажно парче плат. Течността може да го повреди.
- Не поставяйте нищо върху LCD екрана. Не прилагайте натиск върху екрана с ръка или лакът.
- Не повреждайте екрана с остри •обекти.
- Не затваряйте LCD екрана ако между него и основата има препятствие.
- Ако плейърът бъде внесен директно от студено на топло място, върху LCD екрана може да се кондензира влага. Ако това се случи, преди да използвате плейъра изтрийте изцяло кондензиралата влага. Препоръчваме ви да използвате салфетки.

Конденз ще се получи отново, ако повърхността на LCD екрана е студена. Изчакайте докато LCD повърхността се затопли до стайната температура.

### **Променливотоков адаптер**

Инсталирайте системата така, че да можете незабавно да изключите захранващия кабел от контакта, ако нещо се случи.

- Използвайте единствено приложения променливотоков адаптор. Не използвайте други променливотокови адаптери. Това може да причини неизправност.
- Не поставяйте променливотоковия адаптер в затворени пространства, като например лавици или AV шкафове.
- Не свързвайте променливотоковия адаптер с туристически трансформатор, който може да произведе топлина и да причини неизправност.

### **Акумулаторна батерия**

- Възможно е в някои държави изхвърлянето на батериите, които се използват за захранване на този продукт, да става на определени за това места. Моля, консултирайте се с местните власти.
- Заради ограничения си живот, капа-• цитетът на батерията намалява с времето и употребата. Когато батерията започне да се изтощава на половина на нормалното време за работа, сменете батерията.
- Когато зареждате батерията за първи път или когато не е използвана за дълъг период от време, вие не можете да я

заредите до пълния й капацитет. Капацитетът на батерията се възвръща след неколкократното й зареждане и разреждане.

- Не оставяйте батерията на места, които са обект на директна слънчева светлина. Не оставяйте батерията и в автомобил, паркиран на пряка слънчева светлина, защото е възможно температурата да надвиши 60-С.
- Пазете батерията суха. •
- Внимавайте да не дадете терминалите на батерията (А), които се намират от долната страна на плейъра, и свързващите жакове на батерията (С) на късо с метален предмет, като например колие.
- Не позволявявайте попадането на прах или пясък по терминалите (А) и водещите дупки (В), от долната страна на плейъра, а също и в терминалите (С) и водещите дупки (D) на комплекта батерии.

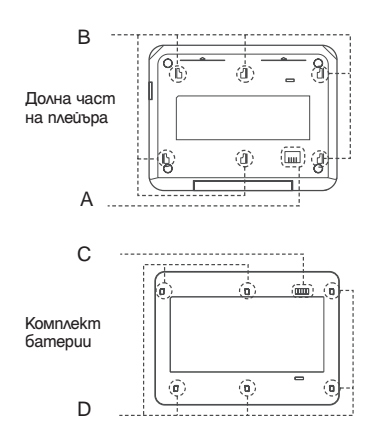

### **Адаптер за автомобил**

- Използвайте единствено приложения в комплекта адаптер за автомобил с този плейър, защото използването на други може да причини неизправност.
- Не разглобявайте и не преобразувайте устройството.
- Не изпускайте устройството и не го излагайте на удари.
- Не докосвайте металните части, защото това може да причини късо съединение и да повреди адаптера за автомобила, особено ако бъде докоснат от друг метален обект.
- Не поставяйте aganmepa за автомобил на места, изложени на директна слънчева светлина, или в автомобил със затворени прозорци. Не го подлагайте и на механични вибрации.

### **Настройка на силата на звука**

Не увеличавайте силата на звука • докато слушате участък с ниско ниво на звука или без звук. Ако го направите, високоговорителите могат да се повредят, когато се възпроизведе участък с високо ниво на силата на звука.

# **Слушалки**

**Защита на вашия слух •**

Избягвайте употреба на слушалките, когато възпроизвеждате с висока сила на звука. Слуховите експерти съветват, че продължителната употреба на плейъра със силен звук не е препоръчителна. Ако получите нетипично звънене в учите, намалете силата на звука или преустановете употреба.

**Грижа за другите •**

Поддържайте силата на звука на средно ниво. Това ще ви позволи да чувате външни звуци и да се съобразявате с хората около вас.

### **Почистване**

Почиствайте корпуса, панела и бутоните с меко парче плат, навлажнено с мек почистващ разтвор. Не използвайте груби гъби, прахообразни почистващи препарати или разтворители, като алкохол или бензин.

# **Почистващи дискове/почистване на лещите**

**Не използвайте почистващи дискове или почистващи препарати за дискове/лещи (например от мокър тип или спрей). Те могат да причинят неизправност.**

# **ВАЖНА ЗАБЕЛЕЖКА**

Внимание: Този плейър е в състояние да поддържа неподвижен видео образ или снимка на екрана на вашия телевизор безкрайно дълго време. Ако оставите неподвижен видео образ на телевизионния екран за продължителен период от време, рискувате да повредите телевизионния екран. Особено чувствителни са телевизорите с плазмени екрани и прожекционните телевизори.

Ако имате въпроси или проблеми относно вашия плейър, моля, обърнете се към най-близкия доставчик или сервиз на Sony.

# **Съдържание**

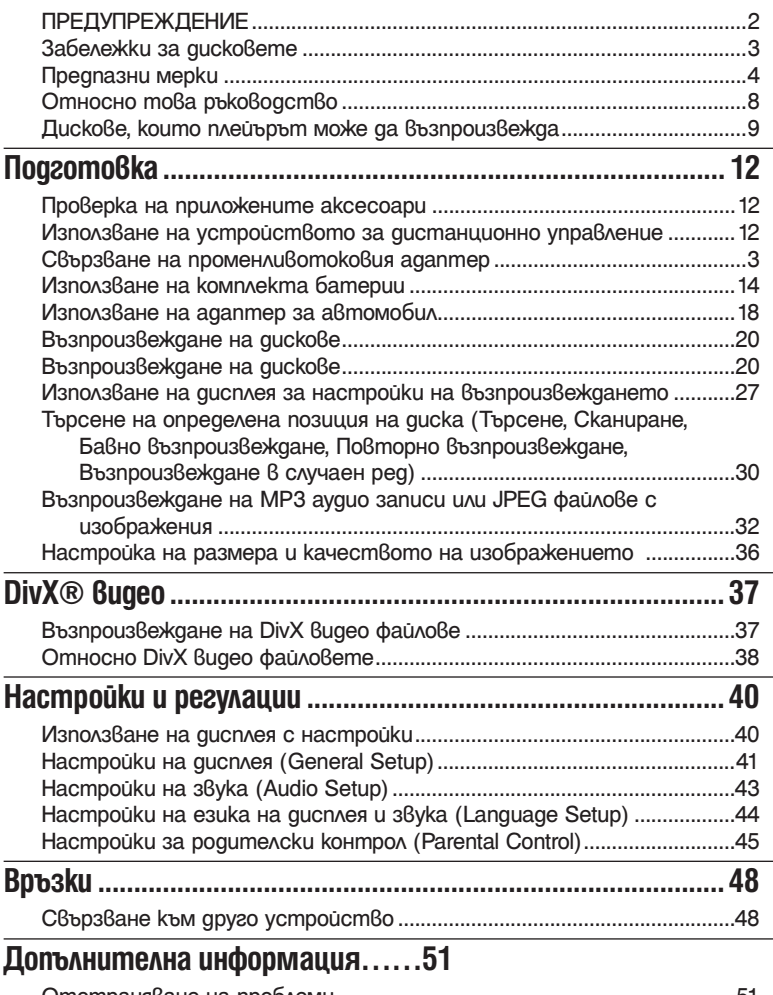

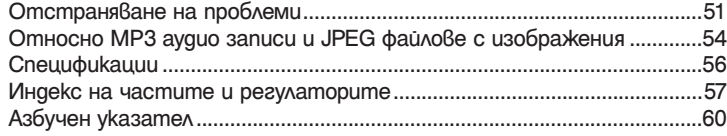

# **Относно това ръководство**

- Инструкциите в това ръководство описват главно операциите, които се извършват с помощта на бутоните на устройството за дистанционно управление. Можете да извършите същите операции и като използвате бутоните върху плейъра, които имат същите или аналогични наименования.
- "DVD" може да се използва като общ термин за DVD VIDEO, DVD+RW/DVD+R (+VR режим, видео режим) и DVD-RW/DVD-R (VR режим, видео режим).
- Иконите, използвани в това ръководство, са описани по-долу: •

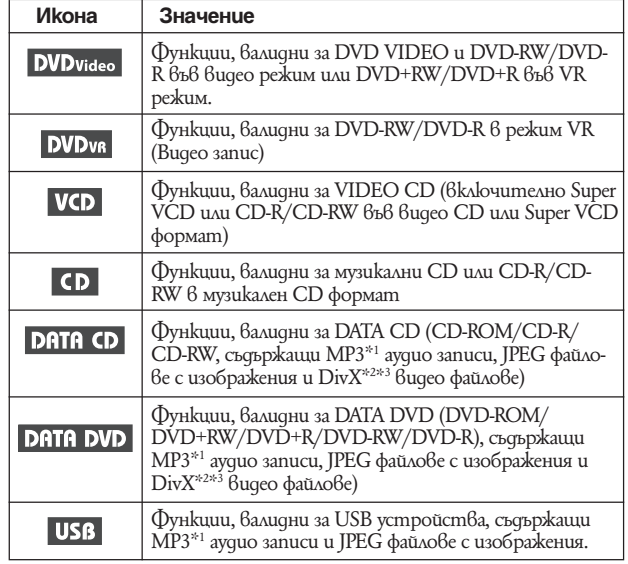

\*1 МР3 (MPEG-1 Audio Layer III) е стандартен формат за компресиране на аудио данни, дефиниран от ISO/IEC/MPEG.

\*2 DivX® е технология за видео компресия, разработена от DivXNetworks, Inc.

\*3 DivX, DivX Certified и съответните лога са търговски марки на DivXNetworks, Inc. и се използват само под лиценз.

# **Този плейър може да възпроизвежда следните дискове:**

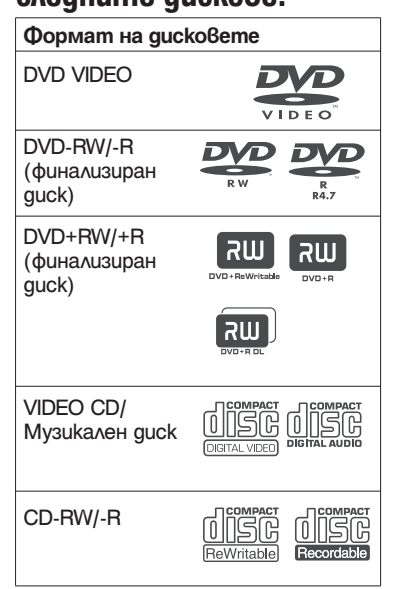

Логото на "DVD+RW", "DVD-RW", DVD+R", DVD-R", "DVD VIDEO" и "CD" са търговски марки.

# **Забележки за CD/DVD**

Този плейър работи със следните дискове CD-ROM/CD-R/CD-RW, записани в следните формати:

- музикален CD формат
- видео CD формат
- МР3 аудио записи, JPEG файлове с изображения и DivX видео файлове във формат, който съответства на стандарта ISO9660\* Level 1 или неговия разширен формат, Joliet
- KODAK Picture CD формат
- Организиран формат от папки и файлове на CD-ROM, определен от ISO (Международна Организация по Стандартите).

Този плейър работи със следните дискове DVD-ROM/DVD+RW/DVD-RW/DVD+R/ DVD-R/, записани в следните формати:

– МР3 аудио записи, JPEG файлове с изображения и DivX видео файлове във формат, който съответства на UDF (Универсален формат за дискове).

# **Пример за дискове, които плейърът не може да възпроизвежда**

Плейърът не може да възпроизвежда следните дискове:

- Blu-ray дискове •
- Дискове, записани в AVCHD формат. •
- HD DVD дискове.
- DVD-RAM дискове
- Всички CD-ROM/CD-R/CD-RW, различни от записаните във форматите, описани на тази страница.
- CD-ROM, записан във PHOTO CD формат.
- Частите с данни на CD-Extra.
- DVD Ayguo guckoße.
- DATA DVD guckoße, koumo не съдържат МР3 аудио записи, JPEG файлове с изображения или DivX видео файлове.
- Super Audio CD с HD слой •

Плейърът не може да възпроизвежда и следните дискове:

- DVD VIDEO с различен регионален код.
- Диск с нестандартна форма (например карта, сърце).
- Диск с хартия или стикери по него.
- Диск с останало mukco или друг стикер по него.

# **Забележки**

**Забележки за DVD-RW/DVD-R, •DVD+RW/DVD+R или CD-R/CD-RW** Някои DVD-RW/DVD-R, DVD+RW/ DVD+R или CD-R/CD-RW не могат да бъдат възпроизвеждани с този плейър поради качеството на записа, физическото състояние на диска или характеристиките на записващото устройство и авторския софтуер.

**Освен това, дискът няма да се възпроизвежда и ако не е правилно финализиран.** За повече информация се обърнете към ръководството за експлоатация, приложено към записващото устройство. Обърнете внимание, че е възможно някои функции за възпроизвеждане да не работят с някои DVD+RW/DVD+R, дори ако дисковете са правилно финализирани. Също така някои DATA CD/DATA DVD дискове, записани във формат Packet Write, не могат да бъдат възпроизвеждани.

**Забележки за DVD+R DL/DVD-R DL • дискове**

МР3 и JPEG файлове, записани на втория слой на DVD+R DL/DVD-R DL диск (двуслоен диск), не могат да се възпроизвеждат.

DVD-R DL дискове, записани във VR режим, не могат да се възпроизвеждат.

**Музикални дискове, кодирани с • технология за защита на авторските права**

Този продукт е създаден да възпроизвежда дискове, които отговарят на CD (Компакт диск) стандартите. В последно време обаче много звукозаписни компании пускат на пазара музикални дискове, кодирани с технологии за защита на авторските права. Моля, вземете под внимание факта, че измежду тези дискове има и такива, които не могат да се възпроизвеждат на този плейър.

**Забележки за DualDiscs •**

DualDisc диск е диск с две страни, който поддържа записани DVD материали от едната страна и цифрови аудио материали от другата.

Обърнете внимание, че е възможно аудио страната на този вид дискове да не се възпроизведе на този продукт, защото тези дискове не съответстват със CD стандарта.

# **Регионален код**

За защита на авторските права се използва специална система. Регионалният код е указан на DVD VIDEO опаковката, в зависимост от региона, в който е закупен. DVD VIDEO дискове с маркировка "ALL" или "2" могат да бъдат възпроизвеждани на този плейър.

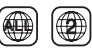

# **Забележка относно възпроизвеждането на DVD и VIDEO CD**

Някои операции по възпроизвеждането на DVD и VIDEO CD могат да бъдат нарочно фиксирани от производителите на софтуер. Тъй като този плейър работи с DVD и VIDEO CD, в зависимост от съдържанието на диска, програмирано от софтуерните производители, е възможно някои функции на възпроизвеждане да бъдат невалидни. Вижте и инструкциите на DVD и VIDEO CD.

# **Авторски права**

Този продукт включва технология за защита на авторското право, защитена с US патенти и други права на интелектуална собственост. Използването на тази технология за защита на авторското право трябва да бъде разрешена от Macrovision и е предназначена единствено за домашно видео или друго ограничено ползване, освен ако не е разрешено друго от Macrovision. Повторното сглобяване или разглобяване са забранени.

# **Търговски марки**

- Произведено по лиценз на Dolby Laboratories.
- "Dolby" и символът двойно "D" са търговски марки на Dolby Laboratories.
- Произведено под лиценз с патент номер: 5,451,942 в САЩ и други страни. DTS и Digital Out са регистрирани търговски марки и DTS logo и Symbol са търговски марки на DTS, Inc.

# **Подготовка**

# **Проверка на приложените аксесоари**

Проверете дали имате следните артикули:

- $\cdot$  Ayguo/Bugeo kaбел (мини щекер х 2  $\longleftrightarrow$ фоно щекер х 3) (1)
- Захранващ кабел (1) •
- Променливотоков aganmep (AC-FX150)

(1)

- Адаптер за автомобил  $(1)$
- Комплект батерии (NP-FX110) (1)
- Устройство за дистанционно управление (с батерия) (1)

# **Използване на устройството за дистанционно управление**

Когато работите, насочете устройството за дистанционно управление към сензора ∏ на плейъра.

### **Смяна на батерията в устройството за дистанционно управление**

Сменете батерията с нова CR2025 литиева батерия, като се съобразите с поляритета  $\bigoplus$  и  $\bigoplus$  на батерията.

Докато натискате лоста за заключване ©, извадете държача за батерията <sup>()</sup>. 1

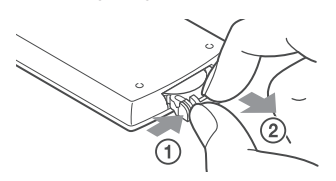

2 Извадете старата батерия.

Поставете нова батерия със страната (+) нагоре и заредете държача на батерията докрай. 3

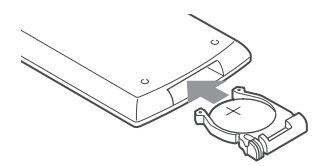

### **Забележки**

- Не излагайте дистанционния сензор В на директна слънчева светлина или на светлина от осветителни тела. Това може да причини неизправност.
- Когато батерията е изтощена, не можете да извършвате операции. Ако устройството за дистанци-• онно управление изобщо не работи, сменете батерията и проверете състоянието й.
- Когато изхвърляте използвани батерии, следвайте инструкциите на производителя. •

# **Свързване на променливотковия адаптер**

Следвайте стъпки  $\mathbb O$  до  $\mathbb G$  по-долу, за да свържете променливотоковия адаптер (приложен в комплекта).

За да изключите променливотоковия адаптер, извършете стъпките в обратен ред. Вижте също "Променливотоков адаптер" в "Предпазни мерки" (стр. 5)

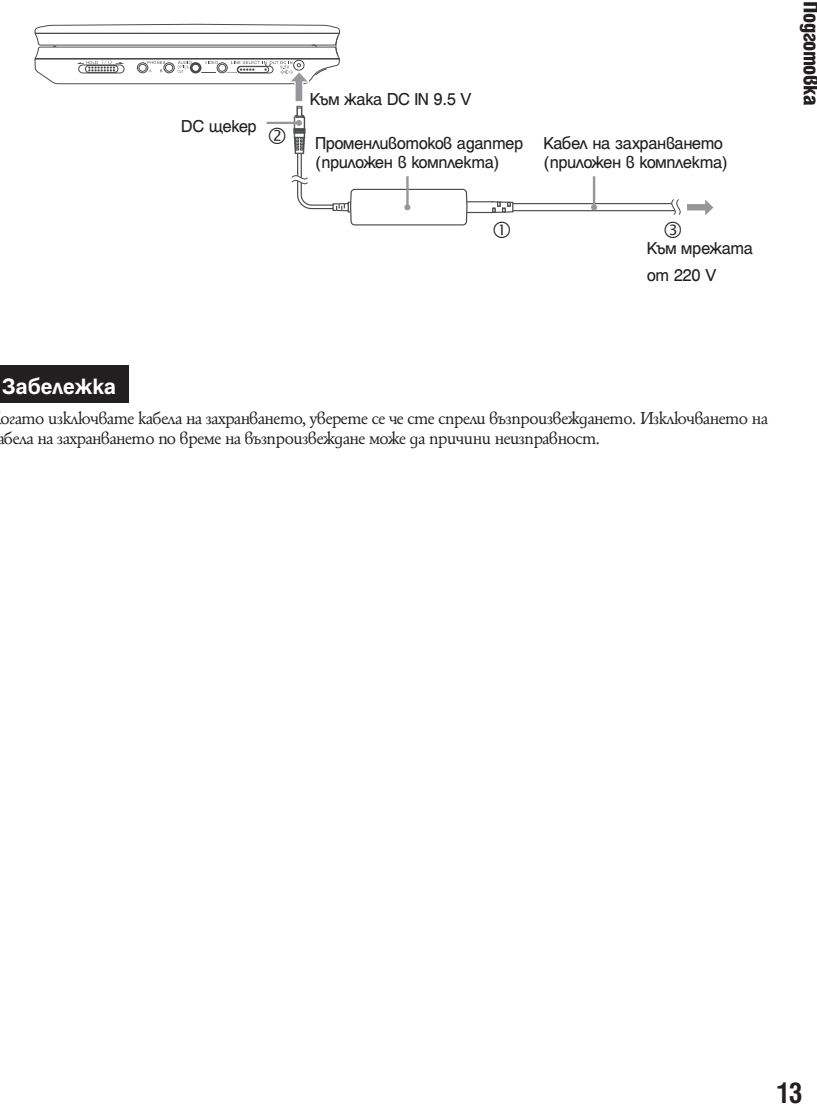

# **Забележка**

Когато изключвате кабела на захранването, уверете се че сте спрели възпроизвеждането. Изключването на кабела на захранването по време на възпроизвеждане може да причини неизправност.

# **Използване на комплекта батерии**

Можете да използвате акумулаторния комплект батерии (приложен в комплекта), за да се наслаждавате на плейъра, когато наблизо няма контакт. Заредете комплекта батерии преди да го използвате. Вижте също "Комплект батерии" в "Предпазни мерки" (стр. 5).

# **Прикрепяне на комплекта батерии**

- **Изравнете комплекта батерии с линиите от долната страна на плейъра и прикрепете кукичките на комплекта батерии в дупките от долната страна на плейъра.** 1
- **Плъзнете комплекта батерии по посока на стрелката докато чуете щракване.** 2

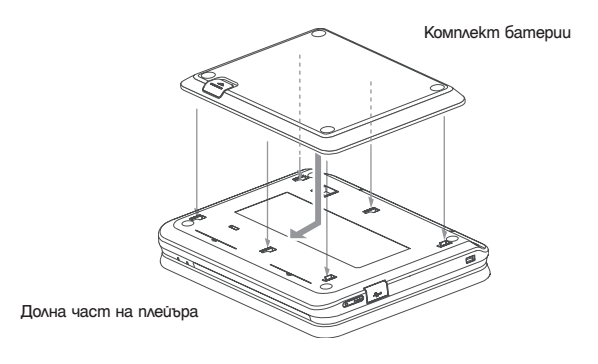

# **Изваждане на комплекта батерии**

Натиснете бутончето за освобождаване и плъзнете комплекта батерии по посока на стрелката.

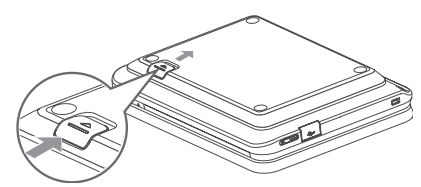

Бутонче за освобождаване

# **Забележки**

- Изключете плейъра преди да поставите комплекта батерии. •
- Не изваждайте комплекта батерии по време на възпроизвеждане. •
- Не докосвайте свързващите части на плейъра и комплекта батерии. Това може да причини неизправ-• ност.
- Внимавайте да не изпуснете комплекта батерии, когато го поставяте или изваждате. •

 $\mathcal{L}^{\mathcal{L}}$ 

# **Зареждане на комплекта батерии**

- **Прикрепете комплекта батерии към плейъра (стр. 14).** 1
- **Свържете променливотоков адаптер към плейъра и го включете към мрежата от 220 V (стр. 13).**  2

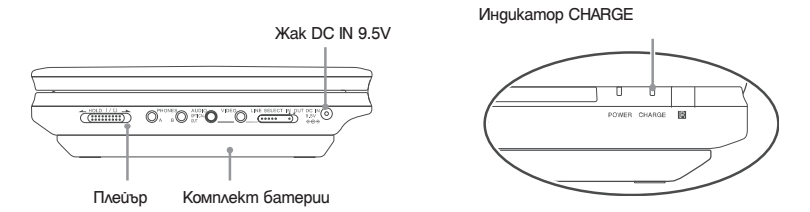

Когато зареждането започне, индикаторът CHARGE светва. Когато презареждането приключи, индикаторът CHARGE се изключва.

**Когато зареждането приключи, изключете променливотоковия адаптер от плейъра и извадете кабела на захранването от мрежата от 220 V.** 3

# **Проверка на нивото на батерията**

Когато плейърът е спрян, на екрана се извежда индикатор за батерията. Презаредете батерията, когато се изведе индикация **и под**икано индикаторът CHARGE започне да мига.

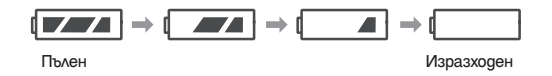

Когато възпроизвеждате DVD, VIDEO CD или JPEG файл, индикаторът за батерията не се извежда. Спрете плейъра и проверете нивото на батерията.

**Време за зареждане и максимално време за възпроизвеждане**

| Зареждане              | Време за възпроизвеждане |
|------------------------|--------------------------|
| (изключено захранване) | (с Включен дисплей)      |
| Приблизително          | Приблизително            |
| 5 часа                 | $5$ часа $*$             |

\* Това е индикация за възможно най-дълго възпроизвеждане при следните условия:

– при стайна температура (20°С)

– когато използвате слушалки

– когато задното осветяване е зададено в минимална позиция

– "Digital Output" е зададен в положение "Off" в "Audio Setup"

Състоянието на батерията може да намали времето за работа.

# **Забележки**

- Възможно е индикаторът за батерията да не се извежда на екрана, когато използвате променливотоковия адаптер или когато въвеждате от други външни източници.
- Времето за зареждане, зависи от условията на работа и употреба, околната среда и други фактори.<br>Препоръчителният температурен обхват за зареждане на батерията е в стойностите от +10°С до  $+30^{\circ}$ C.

 $\mathcal{L}^{\mathcal{L}}$ 

# **Използване на адаптера за автомобил**

Свържете плейъра към гнездото за запалката на автомобила, като използвате приложения адаптер за акумулатор. Този адаптер може да бъде използван само с 12V електрически мрежи. Той няма да работи с електрически мрежи с 24V. Адаптерът е за употреба с отрицателно заземени автомобили. Не използвайте адаптера с положително заземени автомобили.

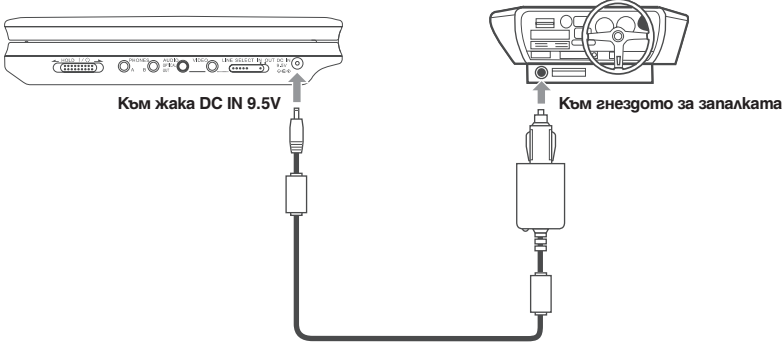

**Адаптер за автомобил (приложен в комплекта)**

# **Съвет**

Ако адаптерът за автомобила пречи на смяната на скоростите и др., използвайте удължител за адаптер за автомобил, който се продава в търговската мрежа.

# **Забележки**

- Не използвайте адаптера за автомобила, ако е изпускан или е повреден. •
- Прекарайте кабелите така, че да не пречат на шофьора. Освен това, не поставяйте монитора така, че да се вижда от шофьора.
- Пазете устройството далеч от адаптера за автомобила, ако картината съдържа смущения.
- Използвайте устройството, когато двигателят на автомобила работи. Ako използвате устройство то, докато двигателят е изключен, акумулаторът може да се изтощи.
- Ако гнездото на запалката на автомобила е замърсено с пепел и др., щекерът ще се нагрее заради слабата връзка. Уверете се, че сте го почистили щекера да използвате адаптера.
- Aganmepъm за автомобил може да се нагрее докато зареждате или след продължителна употреба. Това не е неизправност.

### **След като сте използвали адаптера за автомобилния акумулатор**

След като изключите плейъра, изключете адаптера за автомобила от гнездото за запалката.

# **Забележки**

- $\,\cdot\,$  Не изключвайте двигателя на автомобила докато плейърът е включен. Ако го направите, това може да причини внезапно спиране на захранването и може да повреди плейъра.
- След употреба изключете адаптера за автомобила. Тъй като някои автомобили подават захранване към запалката дори когато двигателя е изключен, акумулаторът може да се изтощи.
- За да изключите кабела, хванете щекера. Никога не дърпайте самия кабел. •
- Когато слушате радио в автомобила, извадете щекера на кабела за акумулатора от гнездото за запалка-•та или отдалечете устройството от радиото, за да предотвратите появата на смущения.

**Ta** 

# **Възпроизвеждане на дискове**

# **Възпроизвеждане на дискове**

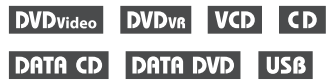

В зависимост от това дали дискът е DVD или VIDEO CD, възможно е някои операции да бъдат различни или ограничени.

Вижте инструкциите за експлоатация, приложени към съответния диск.

Свържете променливотоковия адаптер или инсталирайте комплекта батерии.

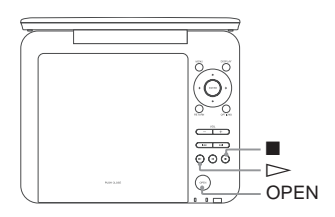

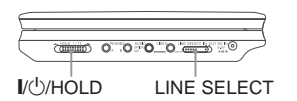

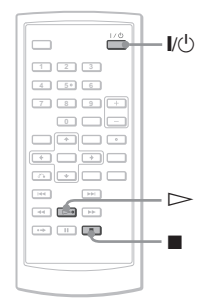

- **Отворете LCD панела на плейъра.** Задайте ключа LINE SELECT от дясната страна на плейъра в положение "OUT" и задайте ключа CD/DVD USB от лябата страна на плейъра в положение "CD/DVD". 1
- **Натиснете**  $\mathbb{I}/\mathbb{I}$  **на устройството за дистанционно управление и плъзнете ключа**  <sup>//(1</sup>) **HOLD надясно.** 2

Плейърът се включва и индикаторът за захранването светва в зелено.

- **Плъзнете бутончето OPEN наляво, за отворите отделението за диска.** 3
- **Заредете диск за възпроизвеждане.** Заредете диска със страната, която желаете да възпроизвеждате, надолу. Изчакайте, докато чуете щракване. Със страната за възпроизвеждане надолу. 4

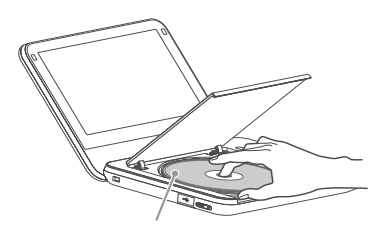

**Натиснете PUSH CLOSE на плейъра, за да затворите отделението за диска.** 5

### Натиснете  $\triangleright$ . 6

Възпроизвеждането започва.

- Възможно е някои дискове да се възпроизведат автоматично след като отделението за диска се затвори.
- В зависимост от диска, на екрана може да се изведе меню. За DVD VIDEO, вижте стр. 23. За VIDEO CD, вижте стр. 26.
- След като възпроизведете всички загла-•вия, плейърът ще спре сам и дисплеят ще се върне към екрана с менюто.

# **Забележки**

- Ако дискът е поставен обратно, на екрана се извежда съобщение "No Disc" (няма диск).
- Дисковете, създадени на DVD рекордери, трябва да бъдат финализирани преди да бъдат възпроизведени. За повече информация относно финализирането вижте инструкциите за експлоатация, приложени към DVD рекордера.
- Когато отворите отделението за диска, дискът може все още да се върти. Изчакайте, докато спре преди да го извадите.
- $\,\cdot\,$  По време на работа, на екрана може да се появи индикация " $\dot{Q}$ ". Този символ показва, че функция, обяснена в това ръководство, не е възможна за възпроизвеждания DVD VIDEO диск.
- Възпроизвеждането на някои DVD-RW/DVD-R (VR режим) може да отнеме известно време заради съдържанието на записа.

### **За да спрете възпроизвеждането** Натиснете  $\blacksquare$ .

 $\Pi$ овторното натискане на бутона  $\blacktriangleright$ ще възстанови възпроизвеждането от точката, в която сте спрели диска (Възстановяване на възпроизвеждането). Вижте стр. 22 за повече подробности. За да възпроизвеждате от началото, натиснете два пъти , след това натиснете .

За да изключите захранването Натиснете бутона  $\mathcal{U}^{\mathcal{O}}$  на устройството за дистанционно управление или преместете ключа  $\overline{1/\text{U}}$ /HOLD надясно.

# **За да избегнете случайно натискане на бутон на плейъра**

Задайте ключа  $\mathsf{I}/\mathsf{U}/\mathsf{HOLD}$  на плейъра в положение "HOLD". Всички бутони на плейъра са заключени докато бутоните на устройството за дистанционно управление работят.

# **Забележки за възпроизвеждане на DTS звук на DVD VIDEO**

- Високоговорителите на плейъра не възпроизвеждат DTS звук. Когато възпроизвеждате DVD VIDEO с DTS звук, свържете плейъра към AV усилвател (приемник) (стр. 49) и задайте "DTS" в "Audio Setup" (стр. 44).
- Ако свържете плейъра към аудио оборудване без DTS декодер, като например към AV усилвател, не задавайте "DTS" в положение "On" в "Audio Setup" (стр. 44). От високоговорителите може да излезе силен шум, който да повреди слуха ви или да причини неизправност във високоговорителите.

# **Забележки**

- Когато оставите плейъра в режим на пауза или режим стоп и не работите с него за около 15 минути, се появява скрийн сейвър изображение. Изображението изчезва, когато натиснете  $\triangleright$ . За подробности вижте стр. 42.
- Плейърът се изключва 15 минути след като е стартирана скрийн сейвър функцията (Автоматично изключване на захранването).

# **Допълнителни операции**

DVDvideo DVDvR VCD CD DATA CD DATA DVD USB

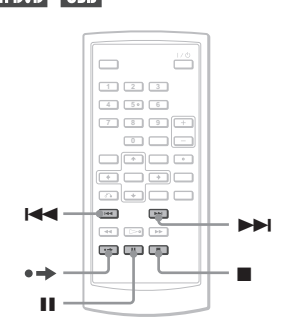

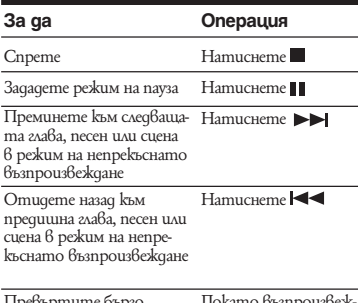

Превъртите бързо напред текущата сцена\* то възпрои  $q$ ате натиснете  $\bullet$ 

\* Само за DVD VIDEO и DVD-RW/DVD-R (VR режим).

Възможно е гореописаните функции да не са достъпни за някои сцени.

# **Възстановяване на възпроизвеждането от позицията, в която сте спрели диска (Resume Play**) **DVDvideo DVDva VCD CD**

Когато спрете плейъра, устройството запаметява позицията, в която сте спрели диска, и извежда съобщение на екрана. Можете да възстановите възпроизвеждането от същата точка  $\kappa$ ато отново натиснете $\triangleright$ . Възстановяването на възпроизвеждането работи дори когато изключите плейъра, стига дискът да не е изваждан от отделението.

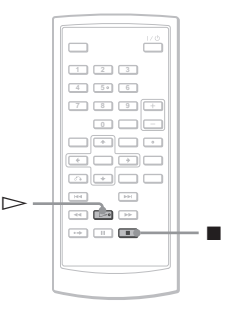

**По време на възпроизвеждане на диск натиснете бутона** x**, за да спрете възпроизвеждането.** Извежда се съобщение. 1

 $H$ атиснете $\triangleright$ . Възпроизвеждането започва от позицията, в която сте спрели диска в стъпка 1. 2

# **Съвети**

- За да започнете възпроизвеждането от началото на диска, натиснете два пъти , след това натиснете $\triangleright$ .
- Когато отново включите захранването след като е било изключено, възпроизвеждането се възстановява автоматично.

# **Забележки**

- В зависимост от точката, в която сте спрели диска, възможно е възпроизвеждането да не започне от същата точка.
- Позицията на възстановяване на възпроизвеждането се изчиства, когато:
- изключите плейъра докато възпроизвежда DVD-RW/DVD-R (VR режим) диск.
- отворите шейната на диска.
- изключите променливотоковия адаптер или извадите батерията.
- включите LINE SELECT или CD/DVD USB ключ.

# **Използване на менюто на DVD DVD**video

Един DVD диск е разделен на дълги сектори от картина или музика, наречени "заглавия".

Когато възпроизвеждате DVD, който съдържа няколко заглавия, можете да изберете желаното заглавие, като използвате бутона TOP MENU.

Ако DVD дискът ви позволява да избирате елементи, като език например за субтитрите или за звука, използвайте бутона MENU, за да ги изберете.

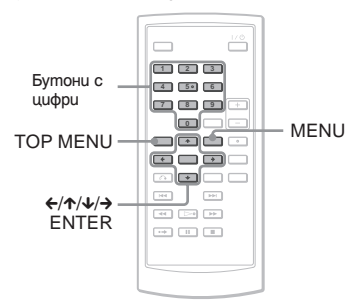

### **Натиснете TOP MENU или MENU.** 1

На екрана се извежда менюто на диска. Възможно е съдържанието на менюто да се различава при различните дискове.

- Натиснете ∈/^/√ **→** или бутоните с **цифри, за да изберете елемента, който искате да смените или възпроизведете.** 2
- **Натиснете ENTER.** 3

# **Забележка**

В зависимост от диска е възможно да не успеете да използвате  $\leftarrow$  на плейъра за менюто на диска. В този случай използвайте  $\leftarrow$  > на устройството за дистанционно управление.

# **Смяна на звука DVD**video DVD<sub>VR</sub> VCD CD

При възпроизвеждане на DVD VIDEO диск, записан в различни аудио формати (PCM, Dolby Digital или DTS), можете да смените формата. Ако DVD VIDEO е записан на различни езици, можете да смените езика.

При CD или VIDEO CD можете да изберете звука, излизащ от десния или левия канал, и да го слушате и през двата високоговорителя. Например, когато възпроизвеждате диск, на който вокалите се извеждат от десния канал, а инструменталите – от левия, можете да изберете левия канал и да слушате инструментала и през двата високоговорителя. AUDIO

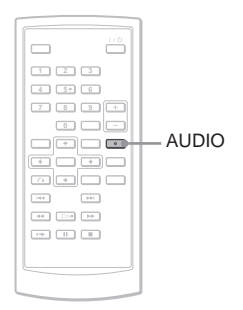

**Неколкократно натиснете AUDIO, за да изберете желания аудио сигнал.** Настройката по подразбиране е 1

> подчертана. **Когато възпроизвеждате DVD VIDEO** В зависимост от DVD VIDEO изборът на език е различен. Когато един и същи език се извежда 2 или повече пъти, DVD VIDEO е записан в различни аудио формати.

### **Когато се възпроизвежда DVD диск в режим VR**

Извеждат се видовете записани аудио песни.

Пример:

- 1: MAIN (основен звук)
- 1: SUB (допълнителен звук)

• 1: MAIN $+$ SUB (основен и допълнителен звук)

### **Когато се възпроизвежда CD/VIDEO CD**

- STEREO: стандартен стерео звук
- Left: звукът от левия канал (моно)
- Right: звукът от десния канал (моно)

### **Когато се възпроизвежда Super VCD**

- STEREO: стерео звук от аудио запис 1
- Left: звукът от левия канал на аудио запис 1 (моно)
- Right: звукът от десния канал на аудио запис 1 (моно)

• STEREO 1: стерео звук от аудио запис 2

• Left 1: звукът от левия канал на аудио запис 2 (моно)

• Right 1: звукът от десния канал на аудио запис 2 (моно)

# ...<br>Съве<del>т</del>и

- Moжeme да проверите настоящия ayguo формат (Dolby Digital, DTS, PCM и др.) като неколкократно натиснете AUDIO докато възпроизвеждате DVD VIDEO.
- Moжeme да превключите звука в дисплея с настройките за възпроизвеждане докато възпроизвеждате DVD (стр. 27).

# **Забележки**

- В зависимост от диска, възможно е да не успее-• те да промените аудио формата, дори когато са записани няколко аудио формата.
- При възпроизвеждане на Super VCD, на който не е направен аудио запис 2, когато изберете "STEREO 1", "Left 1" или "Right 1", няма да има звук.
- Когато възпроизвеждате звук на DVD-RW/ DVD-R (VR режим) с аудио оборудване, като например AV усилвател (приемник) свързан през жака OPTICAL OUT, задайте "Dolby Digital" в "Audio Setup" в положение "Downmix PCM" (стр. 43).
- Ако "DTS" е зададен в позиция "Off" на "Audio Setup" (стр. 44), плейърът няма да изведе DTS сигнал през OPTICAL OUT жака, дори ако дискът съдържа DTS запис.
- Когато възпроизвеждате DTS звук за CD, вие не •можете да промените звука.

# BosnpousGeMgane на guckoße **25**Възпроизвеждане на дискове

# **Извеждане на субтитри**

Ако на диска са записани субтитри, можете да сменяте субтитрите, да ги включвате или изключвате винаги, когато искате докато възпроизвеждате DVD.

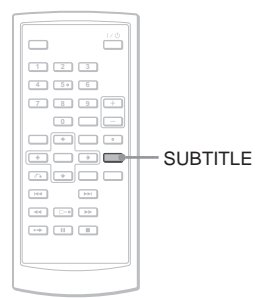

**Неколкократно натиснете SUBTITLE, за да изберете настройката.** 1

В зависимост от диска е възможно изборът на език да се различава.

# **За да изключите субтитрите**

Изберете "Subtitle Off" на стъпка 1.

# **Съвет**

Можете да превключите субтитрите в дисплея с настройки на възпроизвеждането докато възпроизвеждате DVD (стр. 27):

# **Забележки**

- В зависимост от DVD VIDEO, възможно е да не успеете да промените субтитрите, дори когато има записани субтитри на различни езици. Възможно е да не успеете и да ги изключите.
- Докато възпроизвеждате диск със субтитри, възможно е субтитрите да изчезнат, когато натиснете  $\bullet$   $\bullet$ .

# **Смяна на ракурсите**

Ако на DVD VIDEO са записани различни ракурси (multi-angles) за една сцена, на екрана се извежда " $\overset{\sim}{\cong}$ ". Това означава, че можете да сменяте показвания в момента ракурс.

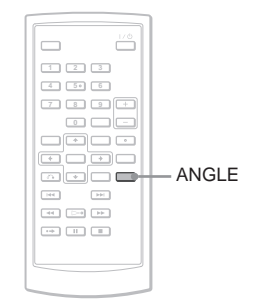

**Неколкократно натиснете ANGLE, за да изберете номера на ракурса.** 1

> Сцената се променя в избрания ракурс.

# **Забележки**

- В зависимост от DVD VIDEO, вие не можете да сменяте ракурсите, дори ако има записани такива.
- Не можете да сменяте ракурси по време на режим на бавно възпроизвеждане или Сканиране.
- " " (маркировката за ракурс) не се появява, ако "Angle Mark" в "General Setup" е зададен в положение "Off" (стр. 42). •

# **Избор на "Original" или "Play List" на DVD-RW/DVD-R диск DVD<sub>v6</sub>**

Някои DVD-RW/DVD-R дискове в режим VR (Видео запис) имат два типа заглавия: оригинално записани заглавия (Original) и заглавия за редактиране (Play List), които могат да се създават на записващи DVD плейъри. Можете да изберете вида на заглавцята.

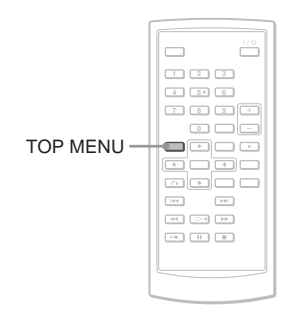

- **Натиснете TOP MENU в режим стоп.** Извежда се настоящият режим. Бутонът TOP MENU не работи, когато е включена функцията за възстановяване на възпроизвеждането. Първо отменете състоянието за възстановяване на възпроизвеждането като два пъти натиснете - и след това натиснете TOP MENU. 1
- **Превключете режима, като неколкократно натиснете TOP MENU.** 2

# **Съвет**

Mожете да проверите настоящия режим като по време на възпроизвеждане натиснете DISPLAY. В дисплея с настройки за възпроизвеждането (стр. 27), до номера на заглавието ще се появят индикации "PL" или "ORG".

# **Забележки**

- Когато диск, който съдържа плейлист заглавие, бъде зареден, плейърът автоматично стартира възпроизвеждането на плейлист заглавието.
- Когато няма записано плейлист заглавие, на стъпка 1 се извежда индикация "ORG". Когато отново натиснете TOP MENU, появява се индикация " $\mathbb{Q}$ ".

# **Възпроизвеждане на VIDEO CD с функция РВС (РВС Playback)**

Някои VIDEO CD дискова имат функция РВС (Контрол на възпроизвеждането). Тази функция ви позволява да възпроизвеждате интерактивно VIDEO CD.

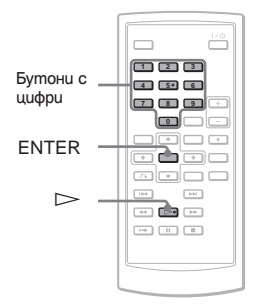

- **Започнете възпроизвеждането на VIDEO CD с функцията РВС. Изберете номера на елемента, който искате, като натискате бутоните с цифри, и натиснете ENTER.** 1
- **Следвайте инструкциите на екрана за интерактивни операции.** 2

Възможно е процедурата на работа да се различава в зависимост от VIDEO CD. За подробности вижте инструкциите за експлоатация, приложени към диска.

# **Съвет**

За да отмените PBC функцията, задайте "PBC" в положение "Off" в "General Setup" (стр. 42) и след това отворете и затворете отделението за диска.

# **Забележка**

В зависимост от VIDEO CD, възможно е индикацията "Press ENTER" на стъпка 2 да се изведе като "Press SELECT". В такъв случай натиснете $\triangleright$ .

# **Използване на дисплея за настройки на възпроизвеждането**

# **DVD**video DVDvR

Докато възпроизвеждате DVD, вие можете да проверите настоящата настройка за възпроизвеждане на екрана. Дисплеят с настройки на възпроизвеждането ви позволява също да променяте звука, субтитрите и ракурса или да търсите заглавие или запис, като въведете цифри.

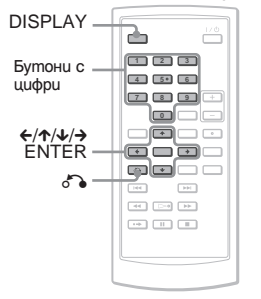

### **Натиснете DISPLAY по време на възпроизвеждане на DVD.** 1

Извежда се дисплеят с настройки на възпроизвеждането.

Пример: Когато възпроизвеждате DVD VIDEO

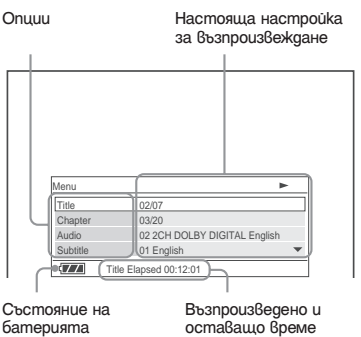

Съответната икона за Възпроизвеждане, Пауза, Търсене или Бавно възпроизвеждане се извежда в горния десен ъгъл на екрана. Когато възпроизвеждате DVD-RW/DVD-R (VR режим), до номера на заглавието се извежда индикация "PL" или "ORG".

### Натиснете  $\uparrow\downarrow$ , за да изберете желана**та опция, и натиснете ENTER.** 2

- •Title (Заглавие)
- Chapter (Глава)
- Audio (Ayquo)
- Subtitle (Субтитри)
- Angle (Pakypc)
- •T. Time (Времетраене на заглавието)
- •C. Time (Времетраене на главата)
- Repeat (Повтаряне)
- •Time Disp. (Времеви дисплей)

### Натиснете  $\bigtriangleup \bigtriangledown$ , за да изберете на**стройка и натиснете ENTER.** 3

За да въведете цифри, използвайте бутоните с номера или  $\uparrow\downarrow\downarrow$ .

# **Забележка**

В зависимост от диска, възможно е да не успеете да промените някои от опциите.

# **За да изключите дисплея**

Натиснете DISPLAY или RETURN.

### **Натиснете в дисплея с настройки за възпроизвеждане, за да изберете метода на търсене; и натиснете ENTER.** 1

- •Title (Заглавие)
- Chapter (Глава)
- •T. Time\* (Времетраене на заглавието)
- •C. Time\* (Времетраене на главата)

\* Можете да търсите заглавие или глава на DVD VIDEO, като въведете времеви код.

Натиснете бутоните с цифри или  $\uparrow\downarrow$ , за да изб mъnka 1 изберете "T.Time" или "C.Time", на екрана се извежда индикация "00:00:00". Въведете желания времеви код, като използвате бутоните с цифри, и натиснете ENTER. Възпроизвеждането започва от въведения времеви код. Възпроизведеното или оставащото време се извеждат в долната част на дисплея с настройки за възпроизвеждане. 2

# **Съвети**

- Може да използвате директно търсене без да извеждате контролното меню. За подробности вижте стр. 30.
- За подробности относно използването на директно търсене за CD или VIDEO CD вижте стр. 30.

# **Забележки**

- Изведеният номер на заглавие/глава е същият като този, записан на диска.
- Времената на главата не са изведени, когато възпроизвеждате DVD-RW/DVD-R (VR режим). Времето на главата ще се изведе като "--:--:--".
- -- В зависимост от диска е възможно да не •успеете да използвате времевия код.

# **Търсене на заглавие/глава**

# **DVD**video DVDvR

Когато въведете номер или времеви код, вие можете да търсите DVD по заглавие или глава.

# **Повторно възпроизвеждане на DVD VIDEO (Repeat Play)**

### **DVD**video

Можете неколкократно да възпроизвеждате всички заглавие на DVD VIDEO или едно заглавие или глава.

**Изберете "Repeat" в дисплея с настройки за възпроизвеждане и натиснете ENTER.** 1

Натиснете  $\bigwedge$  за да изберете на**стройката, и натиснете ENTER.** 2

•Chapter: повтаря настоящата глава

- •Title: повтаря настоящото
- заглавие.
- •All: повтаря всички заглавия.

# **За да се върнете към режим на нормално възпроизвеждане**

Изберете "Off" на стъпка 2.

# **Съвет**

Когато неколкократно възпроизвеждате VCD или CD, използвайте OPTIONS (стр. 31).

# **Забележка**

В зависимост от диска, възможно е функцията за повторно възпроизвеждане не работи.

### **Проверка на възпроизведеното и оставащото време DVD**video **DVD<sub>v6</sub>**

Можете да проверите възпроизведеното и оставащото време на настоящото заглавие или глава.

**Изберете "Time Disp." в дисплея с настройки за възпроизвеждане и натиснете ENTER.** 1

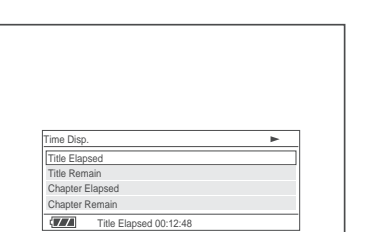

### **Натиснете**  $\uparrow\!\!\!\!\wedge\downarrow$ **, за да изберете настройката за времева информация, и натиснете ENTER.** 2

•Title Elapsed (Възпроизведено време от заглавието)

•Title Remain (Оставащо време от заглавието)

•Chapter Elapsed (Възпроизведено време от главата)

•Chapter Remain (Оставащо време от главата)

# **Съвет**

За подробности относно извеждането на възпроизведеното време за CD или VIDEO CD вижте стр. 32.

# **Забележки**

- В случай, че възпроизвеждате DVD-RW/DVD-R (VR режим), възпроизведеното и оставащото време на главата не се извеждат.
- Настройката по подразбиране за "Time Disp." е •"Title Elapsed". След като изберете друга опция за "Time Disp." и излезете от дисплея с настройки за възпроизвеждане, когато отново влезете в дисплея с настройки се извежда индикацията "Title Elapsed".

# **Търсена на определена позиция на диска (Търсене, Сканиране, Бавно възпроизвеждане, Повторно възпроизвеждане, Възпроизвеждане в случаен ред)**

Търсена на определена позиция на диска (Търсене, Сканиране, Бавно възпроизвеждане, Повторно възпроизвеждане, Възпроизвеждане в случаен ред) Можете бързо да намерите определена позиция на диска, като разглеждате картината или я възпроизвеждате бавно.

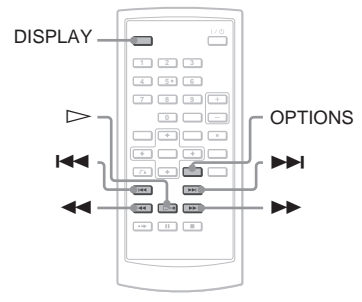

# **Забележки**

- В зависимост от диска, възможно е да не успеете да извършвате някои от описаните операции.
- За DATA CD/DATA DVD, можете да потърсите точка само за МР3 аудио запис. •

# **За да намерите бързо определена позиция, като използвате бутоните**  $\leftarrow$  **/>>PIPREV** (пре**дишен)/NEXT (следващ) (Търсене)**

# DVD<sub>Video</sub> DVD<sub>VR</sub> VCD CD DATA CD **DATA DVD** USB

По време на възпроизвеждане леко натиснете  $\blacktriangleleft$  или  $\blacktriangleright$ , за да преминете към следваща/предходна глава/запис/сцена.

# **Съвети**

Когато разберете номера на заглавието или главата, вие можете да търсите директно, като въведете тези цифри и използвате бутоните с номера.

- Докато възпроизвеждате DVD VIDEO, може-• те да търсите заглавие или глава, като използвате бутоните с цифри и ENTER. Натиснете  $\leftrightarrow$  3. за да превключите между заглавие и глава.
- Докато възпроизвеждате CD/VIDEO CD, можете да търсите запис, като използвате бутоните с номера и ENTER.

# **Бързо откриване на определена позиция, като възпроизвеждате диск с бързо превъртане напред или назад (Сканиране)**

# **DVDvideo** DVDvR VCD CD DATA CD

# **DATA DVD** USB

Докато възпроизвеждате диск, натисне $me \blacktriangleleft$  или  $\blacktriangleright$ , за да превъртате бързо напред или назад. Натиснете  $\triangleright$ , за да се върнете в режим на нормално възпроизвеждане.

Скоростта на възпроизвеждане се променя всеки път, когато по време на сканиране натиснете **d** или  $\blacktriangleright$ . С всяко натискане индикацията се променя както е показано по-долу.

# **По посока на възпроизвеждане**

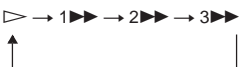

 $\triangleright$   $\rightarrow$  144  $\rightarrow$  244  $\rightarrow$  344  **В обратна посока**

Скоростта на  $6$ ьзпроиз $6$ еждане "3 $\blacktriangleright$ "/  $3''$   $\blacktriangleleft$ " е по-бърза от "2 $\blacktriangleright$ "/2" $\blacktriangleleft$ " и скоростта на възпроизвеждане "2 $\blacktriangleright$ "/ 2" $\blacktriangleleft$ " е по-бърза от "1 $\blacktriangleright$ "/1" $\blacktriangleleft$ ".

# **Съвет**

 $\leftrightarrow$ ) на плейъра управлява същата функция като  $\blacktriangleleft$ / $\blacktriangleright$  на устройството за дистанционно управление и ENTER на плейъра управлява същата  $\phi$ ункция като  $\triangleright$  на устройството за дистанционно управление. Тази функция е ефективна, когато възпроизвеждате DVD.

# **Забележки**

- $\,\cdot\,$  По време на сканиране не се извежда звук за DVD или VIDEO CD.
- Скоростта може да се различава при различни-• те дискове.

# **Гледане кадър по кадър (Бавно възпроизвеждане)**

### **DVD**video DVDvR VCD

Натиснете **M** или Mgokamo плейърът е в режим на пауза. За да се върнете .<br>към режим на възпроизвеждане с нормална скорост, натиснете $\triangleright$ . Всеки път, когато натискате  $\blacktriangleleft$  или

 $\blacktriangleright$  по време на режим на бавно възпроизвеждане, скоростта се променя. С всяко натискане на бутона индикацията се променя както следва:

### **Посока на възпроизвеждане**

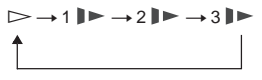

 **Обратна посока (само за DVD)**

$$
\begin{array}{c}\n \triangleright \rightarrow 1 \blacktriangleleft \rightarrow 2 \blacktriangleleft \rightarrow 3 \blacktriangleleft \downarrow \\
\hline\n \end{array}
$$

Скоростта на възпроизвеждане "3  $\blacktriangleright$ "/"3  $\blacktriangleleft$   $\blacktriangleright$ " е по-бавна от "2  $\blacktriangleright$ "/"2  $\blacktriangleleft$   $\blacktriangleright$ " и скоростта на възпроизвеждане "2  $\blacktriangleright$ "/"2  $\blacktriangleleft \blacktriangleright$ " е по-бавна от "1  $\blacktriangleright$ "/"1  $\blacktriangleleft \blacktriangleright$ ".

# **Забележка**

Режимът на бавно възпроизвеждане се различава в зависимост от вида на диска.

# **Повторно възпроизвеждане или режим на възпроизвеждане в случаен редна CD/VIDEO CD (Repeat Play, Random Play)** VCD CD

Можете неколкократно да възпроизвеждате всички записи на диска или един запис (Repeat Play).

Също така, можете да възпроизвеждате записите в случаен ред (Random Play).

- **Неколкократно натиснете OPTIONS докато възпроизвеждате, за да изберете режима на възпроизвеждане.** 1
- $\subseteq$  Track: повтаря настоящия запис.
- G All: повтаря всички записи.

•  $\subseteq$  Random: възпроизвежда всички записи на диска в случаен ред.

# **За да се върнете към режим на нормално възпроизвеждане**

Изберете " $\overline{\bullet}$  Off" на стъпка 1.

# **Съвет**

Докато възпроизвеждате в случаен ред, вие можете да възпроизведете други случайно избрани записи, като д $6a$  пъти натиснете $\rightharpoonup$ .

# **Забележки**

- Не можете да използвате режим на повторно възпроизвеждане и режим на възпроизвеждане в случаен ред с VIDEO CD или Super VCD с PBC възпроизвеждане.
- В зависимост от диска, възможно е функцията за възпроизвеждане в случаен ред да не работи.
- При възпроизвеждане в случаен ред, една и съща песен може да бъде повторена няколко пъти.

# **Проверка на информацията за възпроизвеждане на диска**

DVD<sub>video</sub> DVD<sub>VR</sub> VCD CD

# **Когато възпроизвеждате DVD**

Натиснете DISPLAY докато възпроизвеждате и използвайте дисплея за настройки на възпроизвеждането (стр. 27).

# **Когато възпроизвеждате CD**

Натиснете DISPLAY.

Появяват се номерът на записа за възпроизвеждане/общият брой на записите и възпроизведеното време. Неколкократно натиснете DISPLAY, за да превключите към информацията за време по-долу.

- Track Elapsed (възпроизведено време на записа)
- Track Remain (оставащо време на записа)
- Disc Elapsed (възпроизведено време на диска)
- Disc Remain (оставащо време на диска) •

### **Когато възпроизвеждате VIDEO CD** Натиснете DISPLAY.

Плейърът извежда индикация "PBC On" (когато зададете "PBC" в положение "Off", плейърът извежда номерът на записа за възпроизвеждане/общият брой на записите), възпроизведеното време и аудио режима на екрана.

# **Забележка**

Плейърът не извежда "Disc Elapsed" или "Disc Remain" на екрана, когато възпроизвеждате диск в Random Play.

# **Възпроизвеждане на МР3 аудио записи или JPEG файлове с изображения**

### **DATA CD** DATA DVD **USB**

МР3 аудио записи и JPEG файлове с изображения, записани на DATA CD (CD-ROM/CD-R/CD-RW) или DATA DVD (DVD-ROM, DVD+RW/DVD+R/DVD-RW/DVD-R) или USB устройства могат да бъдат възпроизведени с този плейър. Относно МР3 аудио файловете и JPEG файлове с изображения, които могат да се възпроизвеждат, вижте стр. 54. Когато заредите DATA CD и DATA DVD се появява списъка с албуми

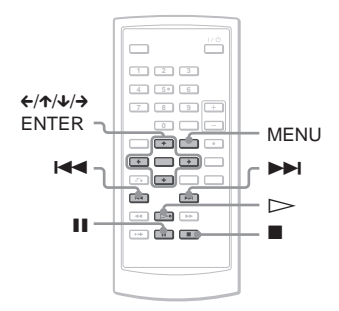

# **За да възпроизвеждате данни на USB устройство**

Задайте CD/DVD USB ключа от лявата страна на плейъра в положение "USB" 1

**Възпроизвеждане на дискове 33**Възпроизвеждане на дискове

Свържете USB устройството към USB жака от лявата страна на плейъра.  $\overline{2}$ 

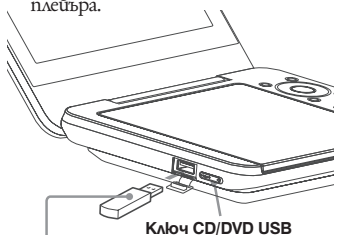

**USB устройство**

# **За да изключите USB устройство**

- Задайте ключа CD/DVD USB в положение "DVD/CD". 1
- Изключете USB устройството. 2

# **Съвместими Sony USB устройства**

Възпроизвеждането на JPEG и МР3 файлове през USB порта е съвместимо със Sony USB Memory Stick четящи/записващи устройства и USB флаш устройства "Pocket Bit" (Съвместими устройства: MSAC-US40, USM-EX серията, USM-J серията, USM-JX серията, USM-H серията)

# **Забележки**

- Не изключвайте USB устройството докато индикаторът за достъп мига. Ако го направите, това може да повреди данните или да причини загуба на данни.
- Възможно е индикаторът за достъп на някои USB устройства да продължи да мига дори след като данните бъдат прехвърлени.
- USB устройства, които можете да свържете към плейъра, са четящи устройства за флаш карти. Други устройства (цифрови фотоапарати, USB хъб и др.) не могат да бъдат свързвани. Когато свържете несъвместимо устройство, появява се индикация "Cannot recognise connected device." (Не може да разпознае свързаното устройство.), която показва, че устройството не може да бъде разпознато.
- DATA CD във формат KODAK Picture CD започва възпроизвеждането автоматично, когато заредите диска. •

# **Възпроизвеждане на МР3 аудио диск**

Натиснете  $\uparrow\uparrow\downarrow$  за да изберете албума **от списъка, и натиснете ENTER. Извежда се списък с песните в албума.** 1

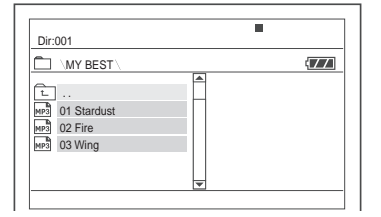

За да преминете към следващ или  $u \sim \rightarrow \rightarrow$ предходен запис, натиснете .

За да се върнете към списъка с албуми, натиснете  $\bigwedge \bigvee$ , за да изберете  $\Box$ , и натиснете ENTER.

### **Натиснете**  $\uparrow\uparrow\downarrow$ **, за да изберете записа. който желаете да възпроизведете, и натиснете ENTER.** 2

Плейърът започва възпроизвеждането от избрания запис.

# **За да преминете към следващ или предходен МР3 аудио запис** Натиснете  $\blacktriangleright$  или  $\blacktriangleright$

# **За да спрете възпроизвеждането** Натиснете $\blacksquare$ .

# **Забележки**

- Общият брой файлове и албуми, koumo плейърът може да разпознае, е приблизително 648.
- Броят на албумите в gucka, koumo плейърът може да разпознае, е приблизително 299.

# **Възпроизвеждане на JPEG файл с изображение**

Натиснете  $\uparrow\uparrow\downarrow$  за да изберете албума **от списъка и натиснете ENTER.** 1

Извежда се списък с файловете в албума.

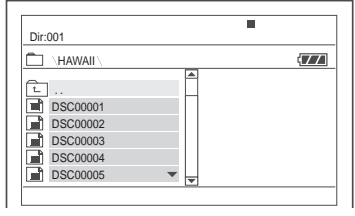

- За да преминете към следваща или предходна страница, натиснете
- За да се върнете към списъка с албуми, натиснете  $\bigwedge \bigvee$ , за да изберете **<u><u></u>** и натиснете ENTER.</u>
- Натиснете  $\bigtriangleup \bigtriangledown$ , за да изберете изобра**жението, което желаете да възпроизведете, и натиснете ENTER.** 2

Извежда се избраното изображение. Пример:

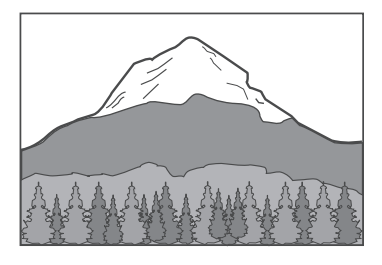

# **За да изведете списък с миниатюрни изображения**

Натиснете MENU, когато на екрана е изведен файл.

Файловете с изображения в албума се извежда в 12 подекрана, като изведеният файл е първи.

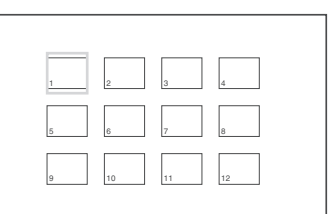

- За да преминете към предходна или следваща страница в дисплея със списъка с миниатюрни изображения, изберете " $\blacktriangleleft$  Prev" или " $\blacktriangleright$  Next" под екрана.
- За да излезете от списъка с мини-•атюрни изображения, натиснете MENU.

# **За да преминете към следващ или предходен JPEG файл с изображение** Натиснете  $\blacktriangleright$  или  $\blacktriangleright$   $\blacktriangleleft$ .

# **Въртене на JPEG изображение**

Натиснете  $\leftarrow$ / $\leftarrow$ / $\leftarrow$ / $\rightarrow$  gokamo преглеждате изображението.

: Обръща изображението вертикално (от ляво на дясно).

: Обръща изображението хоризонтално (от ляво на дясно).

: Завърта изображението на 90 градуса по часовниковата стрелка.

 $\leftarrow$ : Завърта изображението на 90 градуса в посока, обратно на часовниковата стрелка.

Обърнете внимание, че ако натиснете  $\left| \left\langle \blacktriangleleft \right\rangle \right|$   $\right|$ , за да преминете към следващо или предходно изображение, нормалният изглед се връща.

Например, когато натиснете веднъж $\leftarrow$ 

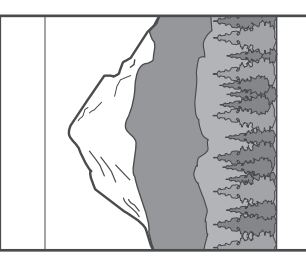

# **За да спрете прегледа на JPEG изобра-Жения**<br>Натиснете

Дисплеят се връща към списъка с файлове.

### **Забележки**

- В зависимост от броя на записаните изо-• бражения или размера на папките е възможно изображенията да се изведат след известно време. Ако след няколко минути не се е появило изображение, възможно е някои от включените файлове да са твърде големи.
- Някои JPEG файлове, особено тези в прогре-• сивен формат или тези с 3 000 000 или повече пиксела, се извеждат за по-дълго време от останалите, което може да удължи времетраенето за извеждането им.
- Плейърът не може да възпроизвежда JPEG файлове с изображения, които са по-големи от 3078 (ширина) х 2048 (дължина) в нормален режим или с повече от 3,300,000 пиксела в прогресивен JPEG формат. (Някои прогресивни JPEG файлове не могат да бъдат изведени, дори ако размерът е в определените граници.)
- Общият брой файлове и албуми, които плейъ-• рът може да разпознае е приблизително 648.
- Броят на албумите в gucka, koumo плейърът може да разпознае е приблизително 299.

# **Изреждане на JPEG изображения в последователност**

Можете да възпроизвеждате в последователност JPEG файлове с изображения на DATA CD или DATA DVD.

**Докато сте извели файла, от който желаете да започнете изреждането, натиснете MENU.** 1

Извежда се списъкът с миниатюрни изображения.

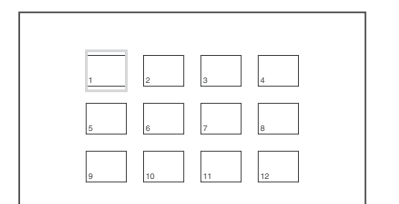

Натиснете ←/↑/↓/→, за да изберете **"Slide Show" в долната част на екрана, и натиснете ENTER.** 2

Изреждането на кадри започва от изведения файл.

### **За да въведете режим на пауза при изреждането на кадри**

Натиснете II. Като отново натиснете  $\blacksquare$  или  $\triangleright$ , можете да се върнете към изреждането на кадри.

# **За да спрете възпроизвеждането**

Натиснете или MENU.

# **Настройка на размера и качеството на изображението DVD**video **DVD<sub>V6</sub> VCD** DATA CD DATA DVD

US<sub>B</sub>

Можете да регулирате картината, която е изведена на LCD екрана. Вижте "General Setup" (стр. 41), когато извеждате видео сигнал към телевизора и др.

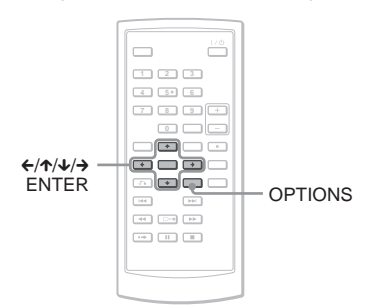

- **Натиснете OPTIONS.** Извежда се менюто с опции. 1
- Натиснете  $\uparrow\uparrow\downarrow$ , за да изберете "LCD **Mode", и натиснете ENTER.** Извеждат се опциите за "LCD Mode" 2
- Натиснете ↑/↓, за да изберете опции**те, и натиснете ENTER.** 3
	- LCD Aspect: Променя размера на картината. Изберете Normal или Full, като натиснете  $\uparrow\downarrow\downarrow$ .
	- Backlight: Регулира осветеността на LCD екрана, като натиснете €/→.
	- Contrast: Регулира разликата между светлите и тъмните области, като натиснете  $\leftrightarrow$ .
- Ние: Регулира баланса на червения и зеления цвят, като натиснете  $\leftrightarrow$ .
- Color: Регулира наситеността на цветовете, като натиснете €/→.
- Default: Връща всички настройки към положенията им по подразбиране.
- \* В режим "Normal" изображенията се извеждат в оригиналната им конфигурация, като съотношението на екрана се запазва. Например, 4:3 изображение ще съдържа черни ленти от двете страни, а широкоекранните изображения, записани в 16:9 или 4:3, ще имат черни ленти от всички страни. В режим "Full", 16:9 изображенията ще запълват целия екран.

# **Съвети**

- Екранът се изключва автоматично, когато LCD панелът бъде затворен.
- Можете да прегледате настройките за дисплея в "General Setup" (стр. 41).

# **Забележки**

- В зависимост от DVD диска, размерът на екра-• на, който можете да изберете, се различава.
- Не можете да изберете "Normal" за DVD, записано в "16:9" формат.
- Не можете да регулирате размера и качеството на изображението, когато възпроизвеждате VIDEO CD с "PBC", зададен в положение "Off".
- Можете да изберете "Normal" или "Full" като •натиснете OPTIONS неколкократно, докато въвеждате външни източници.

# **DivX® видео**

# **Възпроизвеждане на DivX видео файлове**

# DATA CD DATA DVD

Можете да възпроизвеждате DivX видео файлове от DATA CD (CD-ROM/CD-R/CD-RW) и DATA DVD (DVD-ROM/ DVD+RW/DVD+R/DVD-RW/DVD-R). Когато заредите DATA CD или DATA DVD се появява списък с албумите. DISPI AY

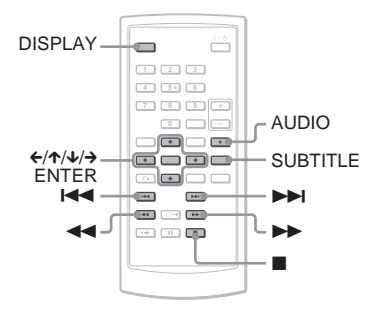

# **Забележки**

- Когато избраният файл не се поддържа, на екра-• на се извежда съобщението "Data Error (DivX)" и файлът не се възпроизвежда.
- В зависимост от DivX видео файла, изображе-• нието може да бъде неясно или да спре. В този случай, препоръчваме ви да създадете файла с по-малка честота. Ако звукът все още съдържа шум, препоръчителният формат е МР3. Обърнете внимание, обаче, че този плейър не е съвместим с WMA (Windows Media Audio) формата.
- Заради технологията по компресията, която използват DivX видео файловете, възпроизвеждането на картината след като натиснете
- H (възпроизвеждане) отнема известно време. В зависимост от DivX видео файла, звукът и •
- картината може да се разминават.
- Високоговорителят на плейъра не извежда DTS звук. Когато възпроизвеждате DTS звук на DivX, свържете плейъра към AV усилвател (приемник) (стр. 49) и задайте "DTS" в "Audio Setup" (стр. 44)
- В зависимост от DivX видео файла, възможно е да не успеете да извършвате някои операции.

# **Възпроизвеждане на DivX видео файл**

**Натиснете**  $\uparrow\uparrow\downarrow$  **за да изберете албума от списъка, и натиснете ENTER.** Извежда се списък с файловете в албума. 1

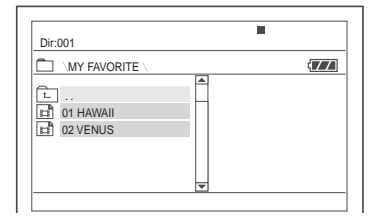

- За да преминете към следваща или предходна страница, натиснете  $\blacktriangleright\blacktriangleright$   $\sqcup$   $\sqcup$   $\blacktriangleright\blacktriangleleft$  .
- За да се върнете към списъка с албуми, натиснете  $\bigwedge$  за да изберете  $\Box$ , и натиснете ENTER.
- Натиснете  $\leftarrow$   $\leftarrow$ , за да изберете файла. **който желаете да възпроизведете, и натиснете ENTER.** 2

Възпроизвеждането започва от избрания файл.

### **За да преминете към следващ или предходен DivX видео файл** Натиснете  $\blacktriangleright$  или  $\blacktriangleright$

# **Бързо откриване на точка, когато възпроизвеждате DivX видео файлове**

# **с бързо превъртане напред или назад (сканиране)**

Неколкократно натиснете  $\blacktriangleright$ / $\blacktriangleleft$ , за да изберете желаната скорост за търсене по време на възпроизвеждане.

# **За да гледате кадър по кадър (бавно възпроизвеждане)**

Hekonkokpamno натиснете M докато устройството е в режим на пауза, за да изберете желаната скорост.

За да изведете информацията за възпроизвеждането

# **Неколкократно натиснете DISPLAY.**

Информацията за възпроизвеждането се променя в следния ред, "itle Elapsed", "Title Remain", "Display Off" u "Subtitle".

# **За да промените звука**

Неколкократно натиснете AUDIO по време на възпроизвеждане, за да изберете желания аудио сигнал. Ако се изведе "No Audio", плейъръ Функцията за бавно превъртане назад е забранена.

# **Относно DivX видео файлове**

DivX® e цифрова видео технология, създадена от DivXNetworks, Inc. Това устройство е официално сертифициран DivX® продукт.

Можете да възпроизвеждате DATA CD и DATA DVD, които съдържат DivX видео файлове.

# **DATA CD и DATA DVD, които плейърът може да възпроизвежда**

Този плейър възпроизвежда само DATA CD, чиито логически формат е ISO 9660 Ниво1 или Joliet и DATA DVD в универсален дисков формат (UDF).

За подробности относно форматите на запис се обърнете към ръководствата за експлоатация, приложени към дисковете и записващия софтуер (не са приложени в комплекта).

# **Забележка**

Възможно е плейърът да не успее да възпроизведе някои DATA CD/DATA DVD, създадени в Packet Write формат.

# **DivX видео файлове, които плейърът може да възпроизвежда**

Плейърът може да възпроизвежда данни, записани в DivX формат и такива, които имат разширение ".AVI" или ".DIVX". Плейърът няма да възпроизведе файлове с разширение ".AVI" или ".DIVX", ако те не са DivX.

# **Забележки**

- Възможно е плейърът да не възпроизведе DivX видео файл, ако той е съставен от два или повече DivX видео файла.
- Плейърът не може да възпроизвежда DivX видео файл с размер, който е по-голям от 720 (широчина) х 576 (височина)/ 2 GB.
- В зависимост от DivX видео файла, възможно е изображението да е неясно или звукът да прескача.
- Плейърът не може да възпроизвежда някои DivX файлове, които са по-дълги от 3 часа.
- Плейърът може да възпроизвежда имена на файлове до 14 символа. Всеки символ след 14-ия няма да се изведе на екрана.
- Символи, които не могат да се изведат, се извеждат като "\*".
- В зависимост от диска, име на файл, което не може да се изведе, се извежда като "\*".
- Не можете да извеждате правилно CD-R/CD-RW имена на файлове, записани във файлова система UDF.

# **Относно реда на възпроизвеждане на DivX видео файлове**

Обърнете внимание, че е възможно редът на възпроизвеждане да не е същият, в зависимост от софтуера, който е използван за създаването на DivX видео файла, или ако има повече от 299 албума и 648 DivX видео файла във всеки албум. Вижте "Ред на възпроизвеждане на албуми, записи и файлове" (стр. 55).

# **Настройки и регулации**

# **Използване на екрана с настройките**

Когато използвате дисплея с настройки, вие можете да извършвате различни настройки на опции, като например картина и звук. Можете също да задавате езика за субтитрите и да задавате настройки в менюто.

За подробности относно всяка опция в менюто с настройки вижте стр. 41 до 46.

### **Забележка**

Настройките за възпроизвеждане, съхранени на диска, имат предимство пред тези от екрана за настройка. Затова е възможно някои от по-долу описаните функции да не работят.

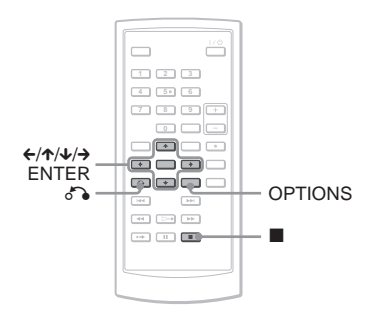

### **Натиснете OPTIONS, когато плейърът е в режим стоп.** 1

Извежда се менюто с опции. Дисплеят с настройки не се извежда, ако е включена функцията за възстановяване на възпроизвеждането. Първо отменете функцията за възстановяване на възпроизвеждането като два пъти натиснете бутона x и след това натиснете OPTIONS.

Натиснете **↑/↓**, за да изберете "Setup". **след това натиснете ENTER.** Извеждат се опциите за "Setup". 2

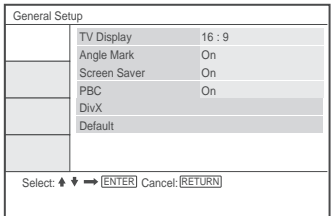

Натиснете  $\leftarrow$ , за да изберете желана**та опция от изведения списък: "General Setup", "Audio Setup", "Language Setup" или "Parental Control". След това натиснете ENTER. Съответната настройка е избрана.** 3

**Пример: "General Setup"**

### **Избрана опция**

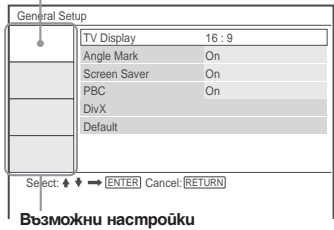

**Изберете опция, като натиснете**  $\uparrow\uparrow\downarrow\downarrow$ **: след това натиснете ENTER.** 4

Извеждат се възможните опции за настройки. Пример: "TV Display"

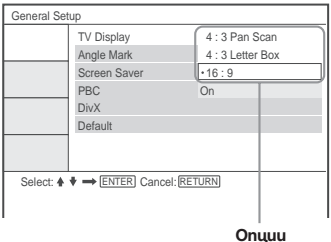

**Изберете настройка чрез**  $\wedge\vee$ **, след това натиснете ENTER.** 5

Настройката е избрана и приключена. Пример: "4:3 Pan Scan"

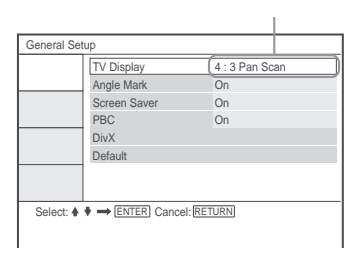

# **За да изключите Дисплея с настройки**

Натиснете OPTIONS или & RETURN два пъти.

# **Настройки на дисплея**

# (General Setup)

Изберете опции на дисплея при възпроизвеждане и настройки в зависимост от телевизора, който ще свързвате. Изберете "General Setup" в дисплея с настройки. За да използвате дисплея, вижте "Използване на дисплея с настройки" (стр. 40).

Настройките по подразбиране са подчертани.

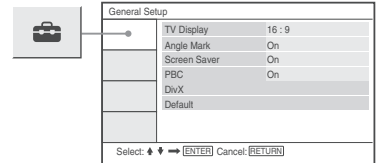

# **Телевизионен дисплей (само за DVD)**

Избира съотношението на картината на свързания телевизор (4:3 стандартен или широкоекранен)

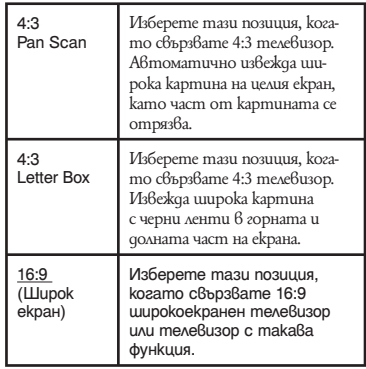

насшроики и регулации

Hacmpoüku u pezyvauuu

m.

**→** продължава 41

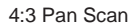

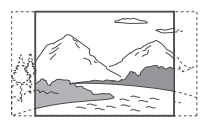

4:3 Letter Box

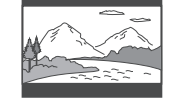

16:9

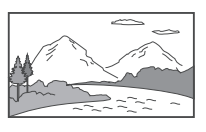

# **Забележка**

В зависимост от DVD диска, "4:3 Letter Box" може да се избере автоматично вместо "4:3 Pan Scan" или обратното.

# **Маркировка на ракурса**

Извежда маркировката на ракурса, когато можете да променяте гледната точка по време на възпроизвеждане на DVD, записано с различни ракурси.

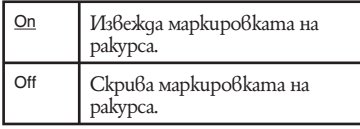

# **Скрийн сейвър**

Скрийн сейвърът се появява, когато оставите системата в режим на пауза или в режим стоп за 15 минути. Скрийн сейвърът е полезен, защото предотвратява повреда на екрана. Натиснете  $\triangleright$ , за да изключите скрийн сейвъра.

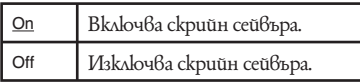

# ◆ PRC

Като използвате функцията PBC (Контрол на възпроизвеждането), вие можете да се наслаждавате на възпроизвеждане на интерактивни програми и програми с функции за търсене (стр. 26). Тази настройка е ефективна, когато възпроизвеждате VIDEO CD с PBC функция. Настройките са възможни, когато отворите и затворите отделението на диска след настройката.

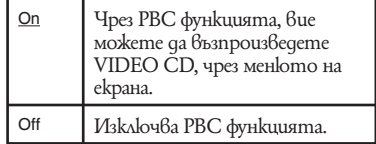

# **← DivX**

Извежда регистрационния код на плейъра. За повече информация вижте http://www.divx.com

# **По подразбиране**

Всяка функция се връща в настройката си по подразбиране. Обърнете внимание, че всички настройки ще бъдат загубени.

# **Настройки на звука**

# **(Audio Setup)**

"Audio Setup" ви позволява да настройвате звука спрямо състоянието на връзките и възпроизвеждането.

Изберете "Audio Setup" в дисплея с настройки. За да използвате дисплея, вижте "Използване на дисплея с настройки" (стр. 40).

Настройките по подразбиране са подчертани.

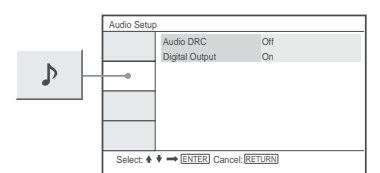

# **Audio DRC (Dynamic Range Control) (само за DVD)**

Прави звука ясен, когато силата на звука е намалена докато възпроизвеждате DVD, което отговаря на "Audio DRC". Тази функция влияе върху изходния сигнал от следните жакове:

- AUDIO жак
- OPTICAL OUT жак само когато "Dolby Digital" e зададен в позиция "Downmix PCM" (стр. 43).

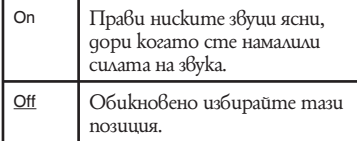

# **Digital Output**

Избира дали аудио сигналите да бъдат извеждани през жака OPTICAL OUT.

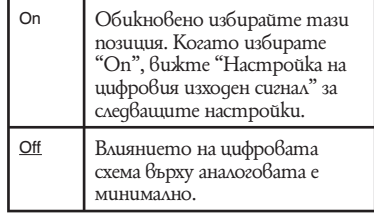

# **Настройка на цифр овия изходен сигнал**

Превключва методите за извеждане на аудио сигналите, когато свържете аудио компонент, като AV усилвател (приемник) с OPTICAL OUT жак.

За подробности по свързването вижте стр. 48.

Изберете "Dolby Digital" и "DTS", след като сте задали "Digital Out" в позиция  $^{\circ}$ On".

Ако свържете компонент, който не съответства на избрания аудио сигнал, от високоговорителите или няма да излезе никакъв звук, или ще излезе силен шум; това може да увреди слуха ви или самите високоговорители.

# ◆ Dolby Digital (само за DVD)

Избира вида на Dolby Digital сигналите.

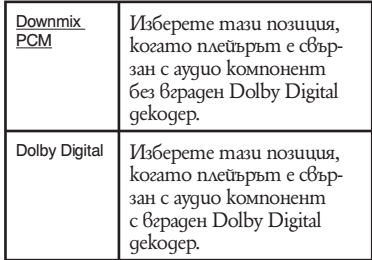

# ◆ MPEG (само за DVD)

Избира вида на MPEG аудио сигналите.

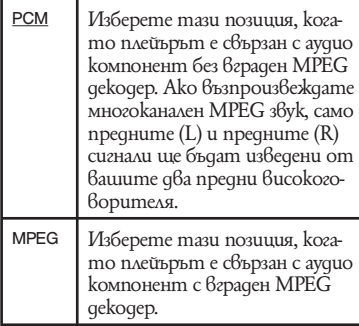

# ◆ DTS

Избира дали DTS сигналите да бъдат извеждани или не.

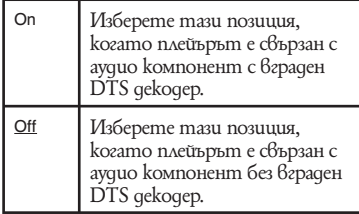

# **Настройки на езика на дисплея и звука (Language Setup)**

"Language Setup" ви позволява да задавате различни езици за дисплея на екрана или звука.

Изберете "Language Setup" в дисплея с настройки. За да използвате дисплея, вижте "Използване на дисплея с настройки" (стр. 40).

Настройките по подразбиране са подчертани.

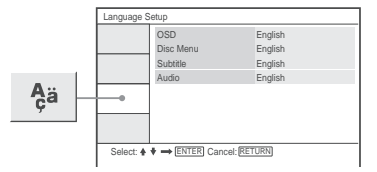

# ◆ OSD (On-Screen Display)

Превключва езика за индикацията на екрана.

# **Disc Menu (само за DVD VIDEO)**

Превключва езика за менюто на диска. Когато изберете "Original" се избира езикът с приоритет на диска.

# ◆ Subtitle (само за DVD VIDEO)

Превключва езика за субтитрите. Когато изберете "Off", не се извеждат субтитри.

# **Audio (само за DVD VIDEO)**

Превключва езика за звука. Когато изберете "Original" се избира езикът с приоритет на диска.

# **Забележкa**

Когато изберете език в "Disc Menu", "Subtitle" или "Audio", който не е записан на DVD VIDEO, един от записаните езици ще бъде автоматично избран.

# **Настройки за родителски контрол (Parental Control)**

Възпроизвеждането на някои DVD VIDEO дискове може да бъде ограничено чрез функцията за родителски контрол. Изберете "Parental Control" в дисплея с настройки. За да използвате дисплея, вижте "Използване на дисплея с настройки" (стр. 40).

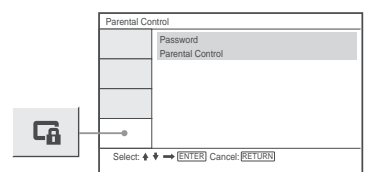

# **Парола**

Въведете или променете паролата. Като зададете парола, вие можете да ограничите възпроизвеждането на DVD, което притежава функцията за родителски контрол. Когато влезете в опцията за парола за първи път, въведете нова парола (не е нужно да въвеждате старата).

### **Родителски контрол**

Колкото по-ниска е стойността, толкова по-строго е ограничението. За да зададете родителски контрол, ще имате нужда от паролата, избрана от вас в ""Password" (парола); ето защо първо задайте парола.

# **Промяна на паролата**

Натиснете  $\bigtriangleup \bigtriangledown$ , за да изберете **"Password" в дисплея с настройки на родителски контрол и натиснете ENTER.** 1

- **Изберете "Change" и натиснете ENTER.** Извежда се дисплеят за въвеждане на парола. 2
- **Въведете вашата настояща 6-цифрена парола в отделението "Old Password".** 3
- **Въведете вашата нова 6-цифрена парола в отделението "New Password".** 4
- **Въведете вашата нова 6-цифрена парола отново в отделението "Verify Password", след това натиснете ENTER, за да потвърдите.** 5

# **Ако сте направили грешка при въвеж-**

# **дането на паролата**

Натиснете CLEAR или натиснете  $\leftarrow$ , за да се върнете назад преди на стъпка 5 да натиснете ENTER; след това отново въведете паролата.

# **Настройка на родителски контрол**

**(Ограничено възпроизвеждане)**

Натиснете ↑/↓, за да изберете "Parental **Control" в дисплея с настройки за родителски контрол и натиснете ENTER.** 1

Извежда се дисплеят за задаване на ограничението на възпроизвеждането.

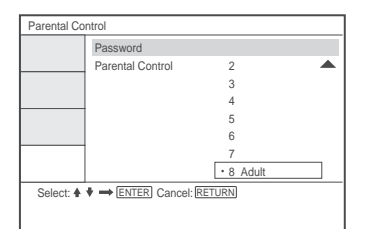

**Натиснете**  $\uparrow\uparrow\downarrow$  **за да изберете ниво на ограничение (1–8) и след това натиснете ENTER.** 2

Колкото по-ниска е стойността, толкова по-стриктно е ограничението.

Извежда се дисплеят за въвеждане на парола.

**Въведете или отново въведете вашата 6-цифрена парола, като използвате бутоните с цифри; след това натиснете ENTER.** 3

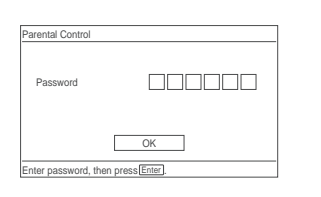

Настройката за родителски контрол е завършена.

# **Възпроизвеждане на диск със зададена функция родителски контрол**

- Заредете диска и натиснете  $\triangleright$ . Извежда се екранът за въвеждане на паролата. 1
- Въведете 6-цифрената парола, като използвате бутоните с цифри, след това натиснете ENTER. Плейърът започва възпроизвеждане. 2

# **Ако забравите паролата**

Извадете диска и повторете от стъпките, описани в "Смяна на паролата"(стр. 45). В полето "Old Password", въведете 6-цифреното число "136900"; след това въведете новата си 6-цифрена парола в полето "New Password" и в полето "Verify Password"

# **Забележки**

- Когато възпроизвеждате дискове, които нямат функция родителски контрол, възпроизвеждането с плейъра не може да бъде ограничено.
- В зависимост от възпроизвеждания диск, •възможно е да бъдете помолени да смените нивото на родителски контрол по време на възпроизвеждане. В този случай въведете паролата, след това сменете нивото. Ако функцията Resume Play бъде отказана, предходното ниво се връща.

 $\sim$ 

# **Свързване към друго устройство**

# **За да превключите ключа LINE SELECT (IN/OUT)**

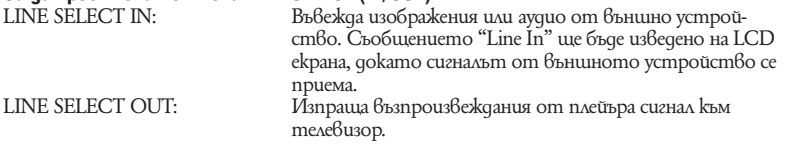

# **Забележки**

- Включете кабелите здраво, за да предотвратите смущения в звука. •
- Вижте ръководството за експлоатация, приложено към компонента, който ще свързвате. •
- Вие не можете да свържете този плейър към телевизор, който няма видео входен жак. •
- Уверете се, че сте изключили захранващия кабел на всеки компонент преди да го свържете.
- Свържете плейъра директно към телевизор. Качеството на изображението може да е лошо, когато видео изходният сигнал от плейъра бъде прекаран към телевизора през видео дек.

# **Свързване на телевизионен монитор**

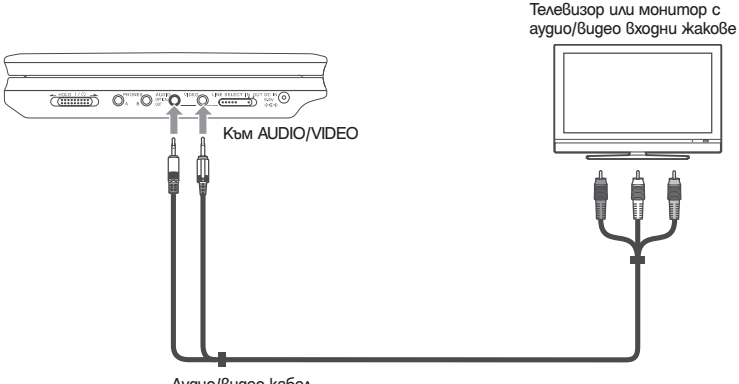

Аудио/видео кабел (приложен в комплекта)

# **За да изпратите възпроизвеждания от плейъра сигнал към телевизор или монитор**

1 Задайте ключа LINE SELECT от дясната страна на плейъра в положение "OUT".

# **Свързване към AV усилвател (приемник)**

# **Пример 1**

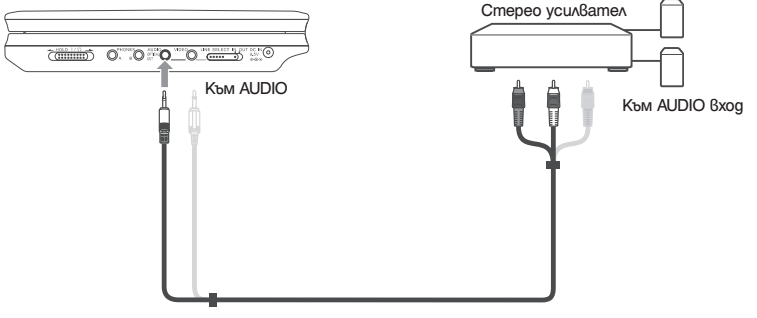

Аудио/видео кабел (приложен в комплекта)

# **За да изпратите възпроизвеждания от плейъра сигнал към AV усилвател (приемник)**

Задайте ключа LINE SELECT от дясната страна на плейъра в положение "OUT". \* Жълтият щекер се използва за видео сигнала (стр. 48). 1

# **Пример 2**

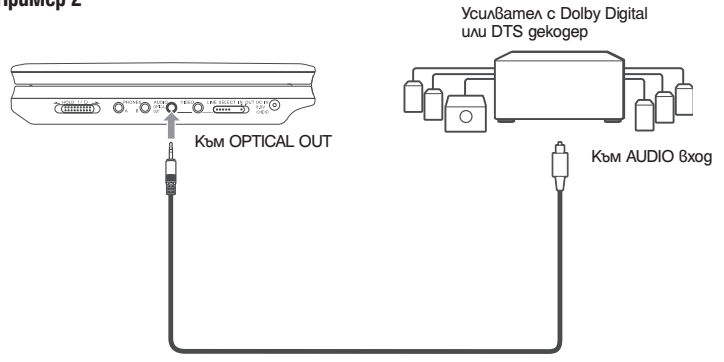

Оптичен цифров кабел (не е приложен в комплекта)

# **За да изпратите възпроизвеждания от плейъра сигнал към AV усилвател (приемник)**

- Задайте ключа LINE SELECT от дясната страна на плейъра в положение "OUT". 1
- Задайте "Digital Output" в положение "On" в "Audio Setup" (стр. 43). 2

# **Свързване към видео плейър или видеокамера**

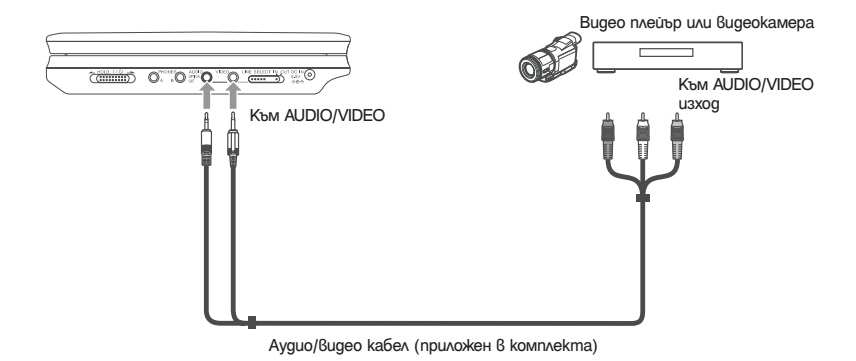

# **За да изпратите възпроизвеждания от плейъра сигнал към видео плейър или видеокамера**

Задайте ключа LINE SELECT от дясната страна на плейъра в положение "IN". 1

# **Забележкa**

След употреба задайте ключа LINE SELECT в положение "OUT". Не можете да възпроизвеждате на плейъра, ако ключът е зададен в положение "IN".

# **Допълнителна информация**

# **Отстраняване на проблеми**

Ако по време на използването на плейъра се сблъсквате с някой от изброените подолу проблеми, използвайте тези указания за отстраняването им. Ако проблемът продължава, консултирайте се при найблизкия доставчик на Sony.

# **Захранване**

### **Захранването не се включва.**

- Проверете дали захранващият кабел , е здраво свързан.
- $\rightarrow$  Когато използвате устройството с комплекта батерии, уверете се, че комплектът батерии е зареден достатъчно.

# **Картина**

# **Няма картина/появява се шум в**

### **картината.**

- $\rightarrow$  Дискът е замърсен.
- $\rightarrow$  Осветеността е зададена в положение минимум. Задайте осветеността в положение "LCD Mode" (стр. 36).
- $\rightarrow$  Когато възпроизвеждате дискове, задайте ключа LINE SELECT в положение "OUT". Когато изпратите възпроизвеждания сигнал към друго оборудване, задайте ключа LINE SELECT в положение "OUT". Когато получавате възпроизвеждания сигнал от друго устройство, задайте ключа LINE SELECT в положение "IN" (стр. 48).
- Свържете отново свързващия кабел , по-здраво.
- Свързващите кабели са повредени. ,
- Проверете свързването с вашия , телевизор (стр. 48) и включете входящия селектор, за да може сигналът от плейъра да се изведе на телевизионния екран.
- Плейърът е свързан към , COMPONENT VIDEO IN (Y, PB, PR) жаковете на телевизора.
- $\rightarrow$  Ako видео сигналът от DVD плейъра преминава през видео дек, за да стигне до телевизора, или ако сте свързали плейъра с комбиниран телевизор/видеоплейър, защитата на авторското право, приложена към някои DVD програми, може да повлияе на качеството на картината.

# **Въпреки че задавате съотношението на екрана чрез "TV Display" на "General**

# **Setup", картината не изпълва екрана.**

 $\rightarrow$  Съотношението на DVD gucka е фиксирано.

### **Появяват се черни, червени, сини или зелени точки на LCD екрана.**

 $\rightarrow$  Това е структурна характеристика на LCD и не е неизправност.

# **Звук**

### **Няма звук**

- $\rightarrow$  Плейърът е в режим на пауза или в режим на бавно възпроизвеждане.
- Плейърът е в режим на бързо превър-, тане напред или назад.
- **→ Когато се възпроизвежда Super VCD,** на който няма записана звукова пътека 2, когато изберете "Stereo 1", "Left 1" или "Right 1", няма да има звук.
- Свържете отново свързващия кабел , по-здраво.
- Свързващият кабел е повреден. ,
- Плейърът не е свързан с правилния , входен жак на усилвателя (приемника) (стр. 49).
- $\rightarrow$  Входът на усил $\beta$ ателя (приемника) не е настроен правилно.
- $\rightarrow$  Ako  $36yk$ ът не излиза от жака OPTICAL OUT, проверете аудио настройките (стр. 43).

### **Силата на звука е ниска.**

 $\rightarrow$  Силата на звука е ниска при някои DVD дискове. Звукът може да се подобри, ако зададете опцията "Audio DRC" в Audio Setup" в позиция "On" (стр. 43).

# **Функциониране**

### **Устройството за дистанционно**

### **управление не работи.**

- $\rightarrow$  Батериите са отслабнали.
- $\longrightarrow$  Има препятствия между устройството за дистанционно управление и плейъра.
- $\rightarrow$  Разстоянието между устройството за дистанционно управление и плейъра е твърде голямо.
- $\rightarrow$  Устройството за дистанционно управление не е насочено към сензора за дистанционно управление на плейъра.
- $\rightarrow$  -Сензорът на устройството за дистанционно управление е осветен от силна или директна слънчева светлина.

# **Когато натиснете бутон, не се случва нищо.**

 $\rightarrow$  Kлючът  $\mathsf{I}/\mathsf{U}/\mathsf{HOLD}$  на плейъра е зададен в положение "HOLD" (стр. 21).

# **Дискът не се възпроизвежда.**

- **Дискът е обърнат обратно.** Заредете диска правилно със страната, която ще се възпроизвежда, надолу.
- $\rightarrow$  Дискът не е поставен правилно.
- $\rightarrow$  Плейърът не може да възпроизвежда определени дискове (стр. 9).
- $\rightarrow$  Регионалният код на DVD диска не отговаря на плейъра (стр. 10).
- Във вътрешността на плейъра се е , кондензирала влага (стр. 4).
- $\rightarrow$  Плейърът не възпроизвежда диск, който не е правилно финализиран (стр. 9).
- $\rightarrow$  Зададена е функцията за Родителски контрол. Променете настройката.
- $\rightarrow$  KAlovыm CD/DVD USB от лявата страна на плейъра е зададен в положение "USB".

 $\rightarrow$  K лючът LINE SELECT от дясната страна на плейъра е зададен в положение "IN".

### **Плейърът започва възпроизвеждането на диска автоматично.**

 $\longrightarrow$  Дискът има функция автоматично възпроизвеждане.

# **Възпроизвеждането спира автома-**

### **тично.**

 $\longrightarrow$  Дискът може да съдържа сигнал за автоматична пауза. По време на възпроизвеждането плейърът спира при постъпбане на автоматичния сигнал за пауза.

# **Не можете да изпълнявате някои функции като спиране, търсене, сканиране, забавено възпроизвеждане, повторно**

# **или разбъркано възпроизвеждане.**

 $\rightarrow$  В зависимост от диска, възможно е изпълнението на някои от гореизброените функции да се окаже невъзможно. Вижте инструкциите за експлоатация, приложени към самия диск.

# **Езикът на звука не може да бъде сменен.**

- $\rightarrow$  Onumaŭme с менюто на gucka, вместо с бутоните за директен избор от устройството за дистанционно управление (стр. 23).
- $\rightarrow$  На диска няма записан звук на различни езици.
- $\rightarrow$  Смяната на езика за звука е забранена на DVD диска.

# **Езикът на субтитрите не може да бъде сменен или изключен.**

- $\rightarrow$  Onumaŭme с менюто на gucka, вместо с бутоните за директен избор на устройството за дистанционно управление (стр. 23).
- $\rightarrow$  Ha gucka няма записани субтитри на различни езици.
- $\rightarrow$  Смяната на езика за субтитрите е забранена на DVD диска.

# **Ракурсите не могат да бъдат сменени.**

- $\rightarrow$  Onumaŭme с менюто на gucka, вместо с бутоните за директен избор ма устройството за дистанционно управление (стр. 23).
- $\rightarrow$  Ha gucka няма записани различни ракурси.
- $\rightarrow$  Pakypcъm може да бъде сменен, когато на дисплея на предния панел се появи индикация " $\overline{Q}^*$ " (стр. 25).
- $\rightarrow$  Смяната на ракурсите е забранена на DVD диска.

# **Не може да се възпроизвежда МР3**

### **аудио запис (стр. 54).**

- $\rightarrow$  DATA CD не е записан  $\beta$  MP3 формат, който отговаря на ISO9660 Ниво 1 или Joliet.
- $\rightarrow$  DATA DVD не е записан  $6 \text{ MP3}$ формат, който отговаря на UDF (универсален дисков формат).
- $\rightarrow$  MP3 ayguo записът няма разширение ".МР3".
- $\rightarrow$  Данните не са форматирани  $6$  MP3, дори да има разширение ".МР3".
- **→ Данните не са MPEG 1 Audio Layer** III.
- $\rightarrow$  Плейърът не може да възпроизвежда записи във формат mp3PRO.
- $\rightarrow$  MP3 ayguo  $\frac{1}{2}$  anucъm е повреден.

# **Не може да се възпроизвежда JPEG**

# **файл с изображение (стр. 54).**

- $\rightarrow$  DATA CD не е записан в JPEG формат, който отговаря на ISO9660 Ниво 1 или Joliet.
- $\rightarrow$  DATA DVD не е записан в JPEG формат, който отговаря на UDF (универсален дисков формат).
- $\rightarrow$  JPEG файлът с изображение има разширение, различно от ".JPEG".
- $\rightarrow$  Данните не са форматирани  $\beta$ JPEG, дори файла да има разширение ".JPEG".
- $\rightarrow$  JPEG файлът с изображение не съответства със стандарта DCF (стр. 55)
- $\rightarrow$  Размерът е по-голям от 3078 (ишрочина) х 2048 (дължина) в нормален режим или повече от 3,300,000 точки в Прогресивен JPEG. (Някои прогресивни JPEG файлове не могат да бъдат изведени, дори ако размера на файла е с нормален капацитет.)
- $\rightarrow$  JPEG файлът с изображение е повреден.

# **DivX видео файлът не може да бъде възпроизведен.**

- $\rightarrow$  Файлът не е създаден в DivX формат.
- Файлът има разширение, различно , от ".AVI" и ".DivX".
- $\rightarrow$  DATA CD (DivX 8ugeo)/DATA DVD (DivX видео) не е записан в DivX формат, който отговаря на ISO9660 Ниво 1/Ниво 2 или Joliet/UDF.
- $\rightarrow$  DivX видео файлът има размери, kouто са по-големи от 720 (широчина) х 576 (височина).

# **Заглавието на албума/песента/файла не е изведено правилно.**

 $\rightarrow$  Плейърът може да възпроизвежда само цифри и букви. Други знаци се извеждат като "\*".

# **Дискът не се възпроизвежда отначало.**

- $\rightarrow$  Избрани са режим на повторно възпроизвеждане или режим на възпроизвеждане в случаен ред (стр. 29 и 31).
- $\rightarrow$  Избран е режим на възстановено възпроизвеждане (стр. 22).

### **Плейърът не работи правилно.**

 $\rightarrow$  Когато статично електричество и др. влияе върху функционирането на плейъра, изключете захранването на плейъра.

# **Относно МР3 аудио записи и JPEG файлове с изображения**

МР3 е технология за аудио компресиране, която отговаря на изискванията на ISO/IEC MPEG. JPEG е технология за компресия на изображения. Можете да възпроизвеждате DATA CD/ DATA DVD, които съдържат МР3 аудио записи или JPEG файлове с изображения.

# **DATA CD/DATA DVD, които могат да се възпроизвеждат от плейъра**

Можете да възпроизвеждате DATA CD (CD-ROM/CD-R/CD-RW) или DATA DVD (DVD-ROM, DVD+RW/DVD+R/DVD-RW/DVD-R), записани в МР3 (MPEG 1 Audio Layer III) и JPEG формат. Въпреки това, дисковете трябва да бъдат записани в съответствие със стандарта ISO9660 Ниво 1 или с формата Joliet и DATA DVD в уневирсален дисков формат (UDF).

За подробности относно формата на запис вижте инструкциите, приложени със записващото устройство и софтуера за запис (не са приложени в комплекта).

# **Забележкa**

Възможно е плейърът да не може да възпроизведе някои DATA CD/DATA DVD, създадени във формат Packet Write или такива с много сесии.

# **МР3 аудио запис или JPEG файл с изображение, които могат да се възпроизвеждат от плейъра**

Плейърът може да възпроизвежда следните записи или файлове:

- МР3 аудио записи, които имат разши-• рение ".МР3".
- JPEG файлове с изображения, които имат разширение ".JPEG" или ".JPG".
- JPEG файлове с изображения, които отговарят на стандарта за формат на файловете с изображения DCF\*.
- \* "Design rule for Camera File system": Стандарт за изображения при цифрови фотоапарати, одобрен от Асоциацията за развитие на японската електронна индустрия (JEITA).

### **Забележки**

- За файлове с разширение ".jpe" и ".jpeg", промене-• те разширението на ".jpg".
- Плейърът възпроизвежда данни с разширение ".МР3", ".JPG" или ".JPEG" дори да не са в МР3 или JPEG формат. Възпроизвеждането на тези данни може да генерира силен шум, който може да повреди системата от високоговорители.
- Плейърът не може да възпроизвежда аудио записи в mp3PRO формат.
- Възможно е някои JPEG файлове с изображения да не се възпроизведат.
- Плейърът може да възпроизвежда имена на файлове до 14 символа. Всеки символ след 14-ия няма да се появява на екрана.
- Символи, които не могат да се изведат, се извеждат като "\*".
- В зависимост от диска, име на файл, което не може да се изведе, се извежда като "\*".
- Не можете да извеждате правилно CD-R/CD-RW имена на файлове, записани във файлова система UDF.
- Когато възпроизвеждате MP3 аудио запис, запи-• сан във VBR режим, вие не можете да изведете битрейта правилно.

# **Ред на възпроизвеждане на албумите, записите и файловете:**

Записите и файловете в албума се възпроизвеждат в реда, в който са записани на носителя (CD-R и др.)

# **Съвет**

Тъй като диск, съдържащ много папки, се зарежда по-дълго време, препоръчва се да се създават албуми с не повече от две разклонения.

# **Забележки**

- Плейърът може да разпознае до 299 албума (включително и тези, които не съдържат МР3 аудио песни и JPEG файлове с изображения). Той няма да възпроизведе албумите след първите 299.
- Плейърът може да разпознае общо до 648 файла, записа и албума. Той няма да възпроизведе файлове, записи или албуми след първите 648.
- В зависимост от условията, при които е записан диска, общият брой на файловете, записите и албумите, които могат да бъдат разпознати, е 648.
- Списъкът с албуми извежда името само на албу-• ма, който се възпроизвежда в момента. Всички албуми, които се намират на по-горен слой, се извеждат като "\..\".

# **Спецификации**

# **Система**

**Лазер:** Полупроводников лазер **Система на формат на сигнала:** PAL (NTSC)

### **Аудио характеристики**

**Честотна лента:** DVD VIDEO (PCM 48 kHz): 20 Hz до 22 kHz/ CD: 20 Hz до 20 kHz **Изкривяване на хармониците:** 0,01%

**Динамичен обхват:** DVD VIDEO: 90 dB/ CD: 90 dB **Виене и вибрации:** По-малък от устано-

вената стойност  $(-0.001\%$  W PEAK)

# **Входове/Изходи**

**VIDEO (видео вход/изход)** Мини жак (1) Изход 1.0 Vp-p/75 ома **AUDIO (аудио вход/изход)/**

**OPTICAL OUT (оптичен изход):** Стерео мини жак/оптичен минижак комбиниран (1) Изход 2.0 Vrms/47 килоома Препоръчителен измерен импеданс под 47 килоома. **PHONES (слушалки) A/B:**

Стерео мини жак (2)

ли: повече от 99.99%)

# **Течно-кристален дисплей**

**Размер на панела:** 7 инча широчина (диагонал) **Работна система:** TFT активна матрица **Резолюция:** 480 x 234 (ефективни пиксе-

# **Общи**

**Изисквания към захранването:** DC 9.5 V (Променливотоков адаптер/ адаптер за автомобилния акумулаmo<sub>n</sub>) DC 7.4V (Батерия) **Консумация на електроенергия (DVD VIDEO възпроизвеждане):** 18 W (с комплект батерии) 7 W (без да използвате батериите, с включени слушалки) **Размери (прибл.):**  190 х 31.5 х 149.5 mm (ширина/височина/дължина) включително издадените части **Тегло (прибл.):** 730 g **Работна температура:** 5°С до 35°С **Работна влажност:** 25 % до 80 % **Променливотоков адаптер:** 100-240 V AC, 50/60 Hz **Адаптер за автомобилен акумулатор:** 12 V DC **Приложени аксесоари**

Вижте стр. 12.

Дизайнът и спецификациите подлежат на промени без предупреждение.

# **Индекс на частите и регулаторите**

За повече информация вижте страниците, указани в скоби.

# **Изглед от горе**

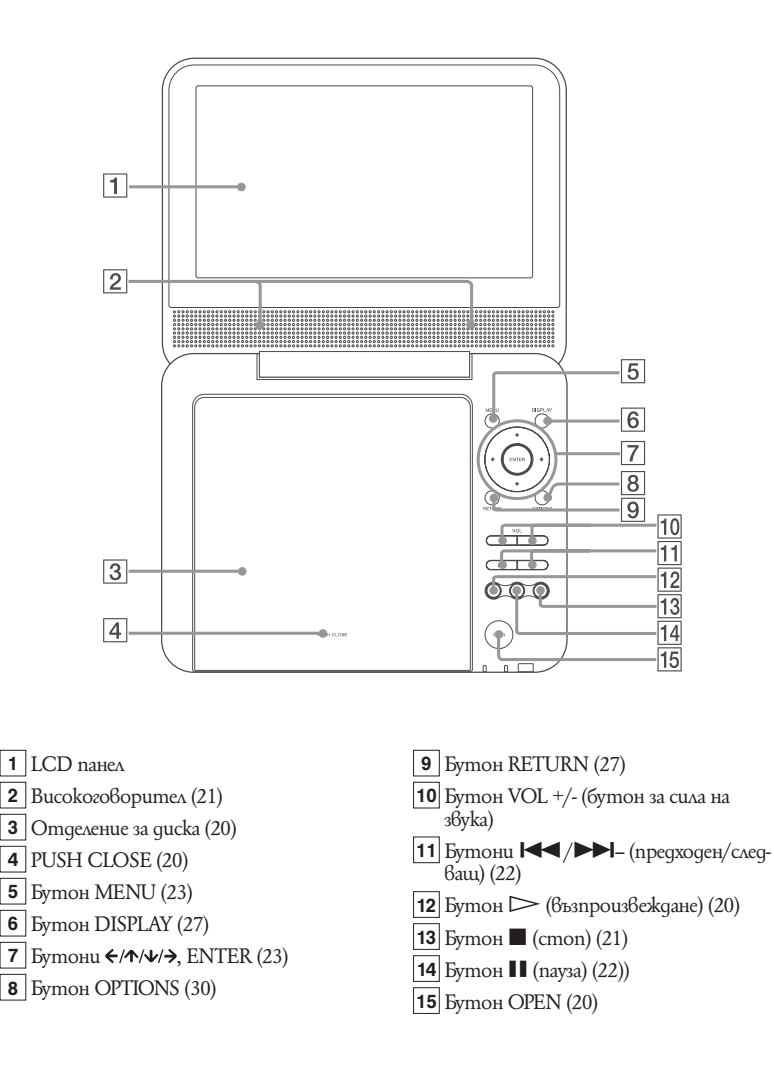

# **Изглед отпред**

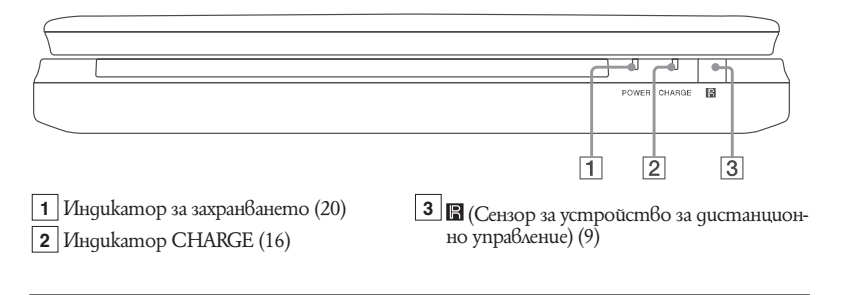

# **Изглед от ляво**

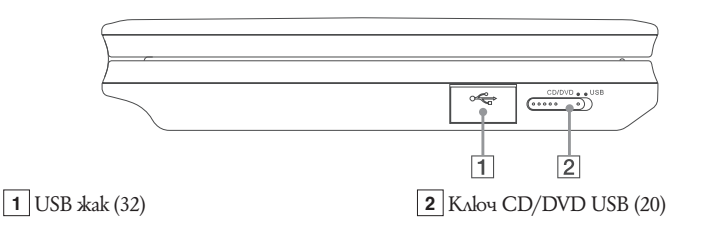

# **Изглед отдясно**

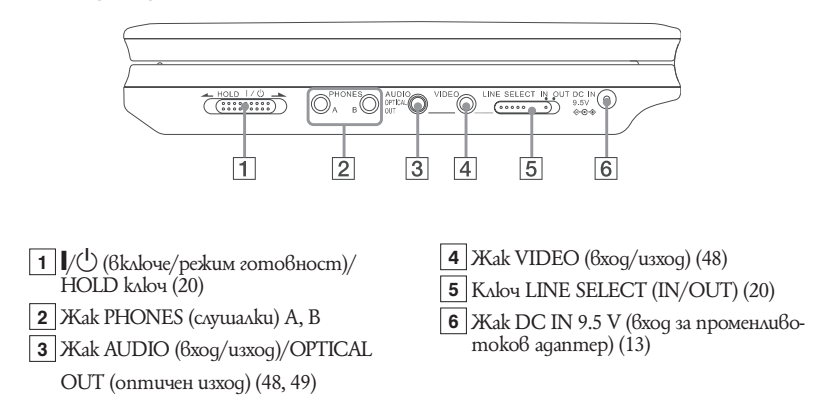

# **Устройство за дистанционно управление**

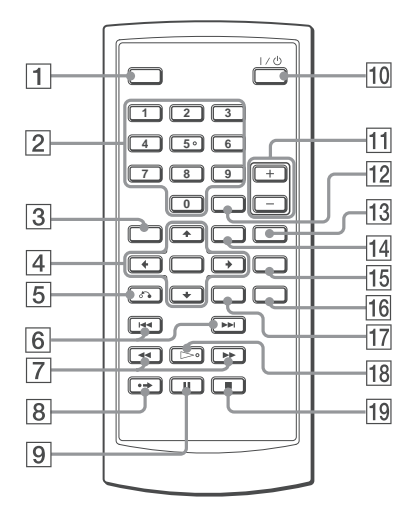

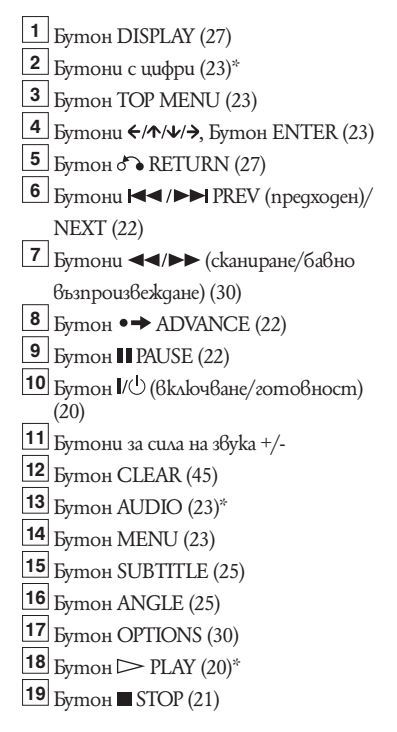

\* Използвайте осезаемата точка като насока, когато работите с плейъра. Бутонът с цифра 5 има осезаема точка.

# **Азбучен указател**

### **Цифри**

16:9 41 4:3 Letter Box 41 4:3 Pan Scan 41

# **A-Z**

Audio DRC 43 CD 9, 20 DATA CD 8, 38, 54 DATA DVD 8, 38, 54 DivX-37, 38 Dolby Digital 23, 43 DTS 23, 44 DVD 8, 20 DVD+RW 8 DVD-RW 8, 26 JPEG 8, 54 МР3 8, 54 OPTICAL OUT 43 Original 26 OSD (Дисплей на екрана) 44 PBC възпроизвеждане 26 Top Menu 23 VIDEO CD 8, 10, 20

### **А-Я**

Албум 55 Аудио 23, 44 Аудио настройки 43 Бавно възпроизвеждане 31 Батерии 12 Бързо превъртане назад 30 Бързо превъртане напред 30 Възстановяване на възпроизвеждането 22 Дискове, които можете да използвате 9 Дисплей Дисплей с настройки на възпроизвеждането 27 Дисплей с настройки 40 Дисплей с настройки 40 Изреждане на кадри 35 Меню на DVD диска 23 Меню на диска 44 Настройки 40

Настройки на езика 44 Общи настройки 41 Отстраняване на проблеми 51 Плейлист 26 Повтаряне CD/VIDEO CD 31 DVD 29 Повторно възпроизвеждане 29, 31 Работа с дискове 3 Ракурс 25 Свързване 48 Сканиране 30 Скрийн сейвър 42 Субтитри 44 Телевизионен дисплей 41 Търсене 30 Устройство за дистанционно управление 12, 59 Цифров изход 43

Производителят на този продукт е Sony Corporation, 1-7-1 Konan Minato-ku Tokyo, 108-0075 Japan. Упълномощеният представител за EMC (електромагнитна съвместимост) и техническа безопасност на продукта е Sony Deutschland GmbH, Hedelfinger Strasse 61,70327 Stuttgart, Germany. За въпроси, свързани със сервиза и гаранцията, моля обърнете се към адресите в съответните сервизни или гаранционни документи.

Допълнителна информация за този продукт и отговори на често задавани въпроси можете да намерите на нашия уебсайт за клиентска поддръжка.

http://www.sony.bg